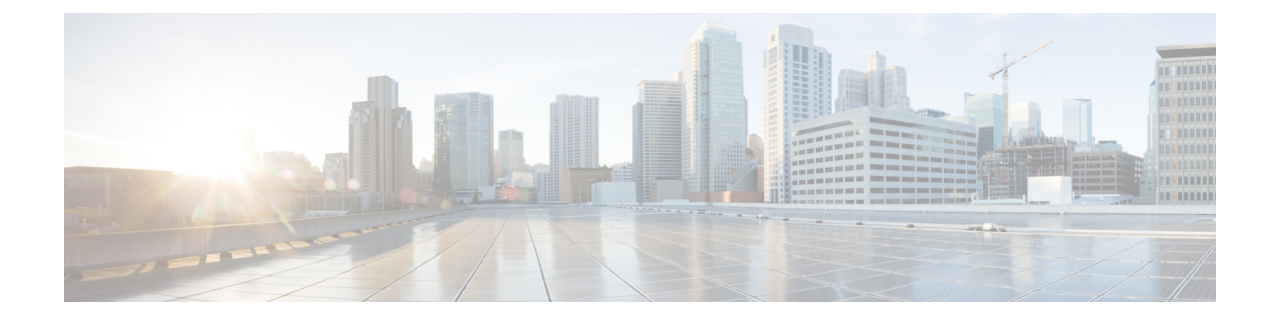

# **SGSN PSP Configuration Mode Commands**

**Command Modes** The Peer-Server Process (PSP) configuration mode provides the commands to create, configure, bind, and manage a specific PSP instance included in an SS7 routing domain configuration.

> Exec > Global Configuration > SS7 Routing Domain Configuration > Peer-Server Configuration > PSP Configuration

**configure > ss7-routing-domain***routing\_domain\_id* **variant** *variant\_type* **> peer-server id***id* **> pspinstance** *psp\_instance*

Entering the above command sequence results in the following prompt:

[local]*host\_name*(config-ss7-rd-*ss7rd\_id*-ps-peer-*server\_id*-psp-*psp\_instance*)#

$$
\mathbf{G}^{\mathbf{r}}
$$

The commands or keywords/variables that are available are dependent on platform type, product version, and installed license(s). **Important**

- [associate,](#page-1-0) on page 2
- do [show,](#page-3-0) on page 4
- end, on [page](#page-3-1) 4
- [end-point,](#page-3-2) on page 4
- [exchange-mode,](#page-4-0) on page 5
- exit, on [page](#page-5-0) 6
- [psp-mode,](#page-6-0) on page 7
- [routing-context,](#page-7-0) on page 8
- [sctp-alpha,](#page-8-0) on page 9
- [sctp-beta,](#page-9-0) on page 10
- [sctp-checksum-type,](#page-10-0) on page 11
- [sctp-cookie-life,](#page-11-0) on page 12
- [sctp-init-rwnd,](#page-12-0) on page 13
- [sctp-max-assoc-retx,](#page-13-0) on page 14
- [sctp-max-data-chunks,](#page-14-0) on page 15
- [sctp-max-in-strms,](#page-15-0) on page 16
- [sctp-max-init-retx,](#page-15-1) on page 16
- [sctp-max-mtu](#page-16-0) size, on page 17
- [sctp-max-out-strms,](#page-17-0) on page 18
- [sctp-max-path-retx,](#page-18-0) on page 19
- [sctp-parameter](#page-19-0) , on page 20
- [sctp-peer,](#page-20-0) on page 21
- [sctp-rto-initial,](#page-21-0) on page 22
- [sctp-rto-max,](#page-22-0) on page 23
- [sctp-rto-min,](#page-23-0) on page 24
- [sctp-sack-frequency,](#page-24-0) on page 25
- [sctp-sack-period,](#page-25-0) on page 26
- [sctp-suppress-alarm,](#page-26-0) on page 27
- [shutdown,](#page-27-0) on page 28
- [timeout,](#page-28-0) on page 29

### <span id="page-1-0"></span>**associate**

Defines an association between the PSP instance and an application server process (ASP) instance and/or a DSCP marking template.

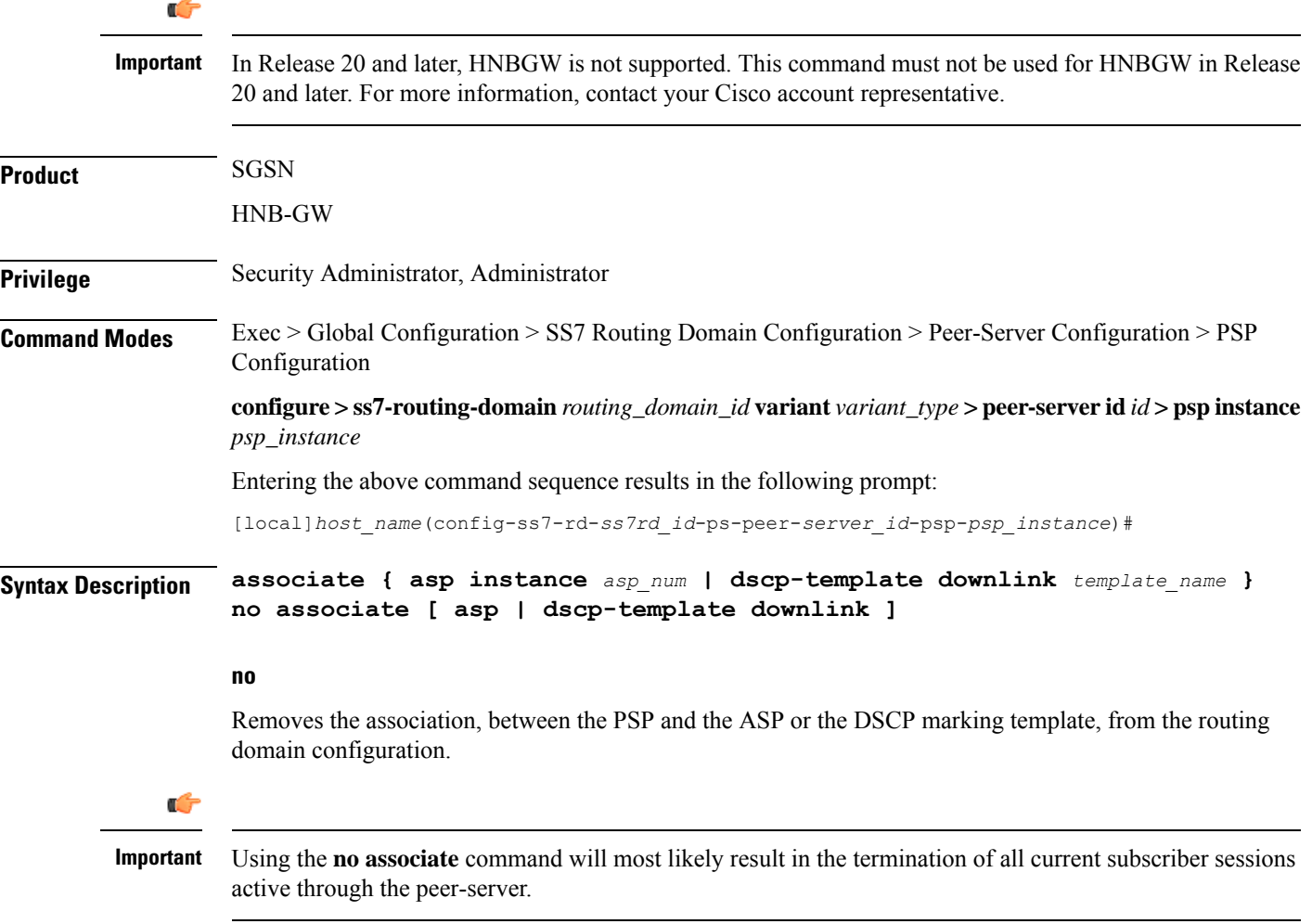

#### **asp instance asp\_num**

Identifies a specific ASP configuration. Up to four ASP instances can be configured for a single SS7 routing domain.

*asp\_num* is a digit from 1 to 4.

#### **dscp-marking downlink template\_name**

Identifies a specific DSCP marking template to associate with this PSP configuration.

*template\_name* is a string of 1 to 64 characters, including letters, digits, dots (.), dashes (-), and forward slashes (/), to identify a unique instance of a DSCP template. For more information about DSCP marking templates, refer to the *DSCP Template Configuration Commands Mode* chapter.

The DSCP marking template provides a mechanism enabling the SGSN to perform differentiated services code point (DSCP) marking of control packets and signaling messages at the SGSN's M3UA level on the Gb interface. This DSCP marking feature enables the SGSN to perform classifying and managing of network traffic and to determine quality of service (QoS) for the interfaces to an IP network

While enabling DSCP marking of SCTP (control packets) on HNB-GW only **associate dscp-template downlink** *template\_name* command is applicable. This command is used to provides a mechanism enabling the HNB-GW to perform differentiated services code point (DSCP) marking of control packets and signaling messages at the HNB-GW. This DSCP marking feature enables the HNB-GW to perform classifying and managing of network traffic and to determine quality of service (QoS) for the interfaces to an IP network

**Usage Guidelines** Use this command to create an association between a specific peer-server process (PSP) and a specific application server process (ASP) instance or a specific differentiated services code point (DSCP marking template).

> Before using the **associate** command, the values for the **psp-mode** and **end-point** commands must be configured.

Before using the **associate** command, the M3UA end-point of the ASP must be configured. Use the commands defined in the *ASP Configuration Mode* chapter of the *Command Line Interface Reference.*

While enabling DSCP marking of SCTP (control packets) on HNB-GW only **associate dscp-template downlink** *template\_name* command is applicable. For more information about DSCP marking templates, refer to the *DSCP Template Configuration Commands Mode* chapter.

#### **Example**

Associate this PSP instance with ASP configuration instance *2* :

#### **associate asp instance 2**

Use the following command to terminate all associations with this PSP instance:

#### **no associate**

Associate this PSP instance with a DSCP marking template identified as *dscptemp1* :

**associate dscp-template downlink dscptemp1**

# <span id="page-3-0"></span>**do show**

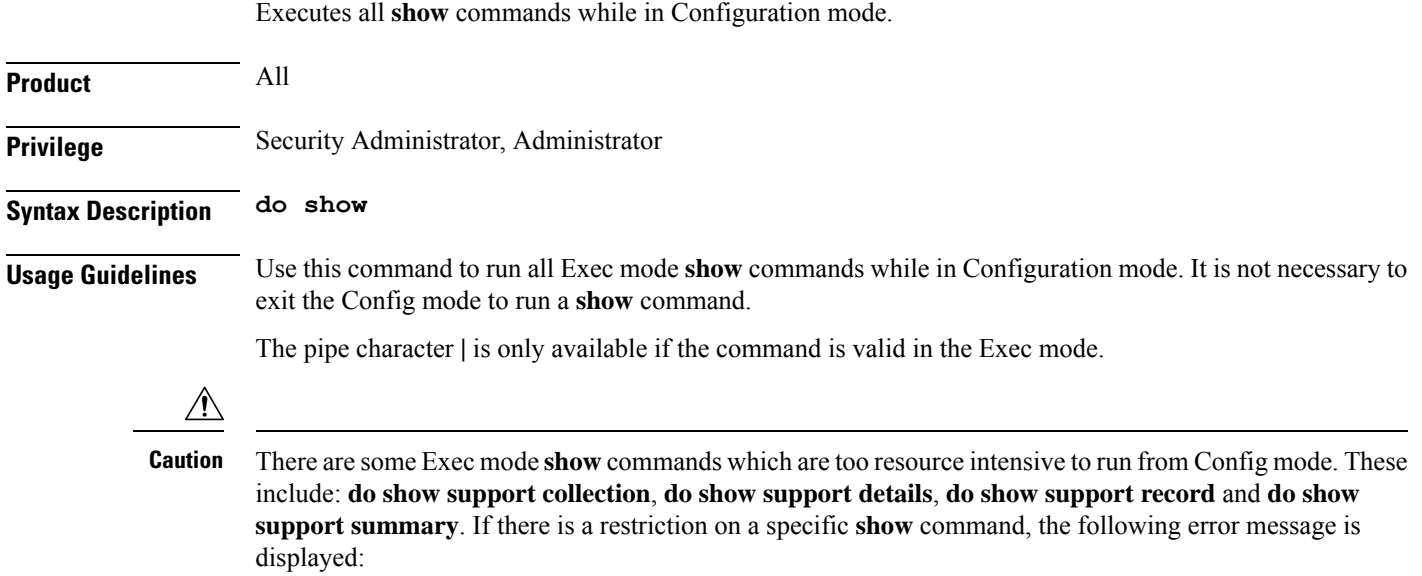

Failure: Cannot execute 'do show support' command from Config mode.

# <span id="page-3-1"></span>**end**

Exits the configuration mode and returns to the Exec mode.

<span id="page-3-2"></span>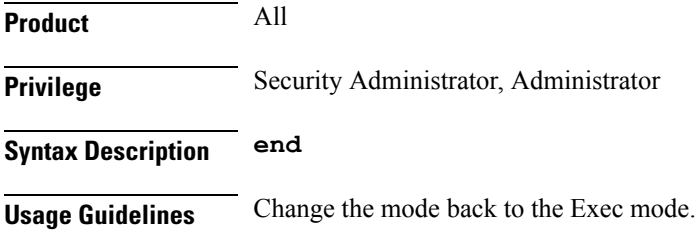

# **end-point**

This command defines or deletes the IP address to be associated with the local SCTP end-point for the application server process (ASP).

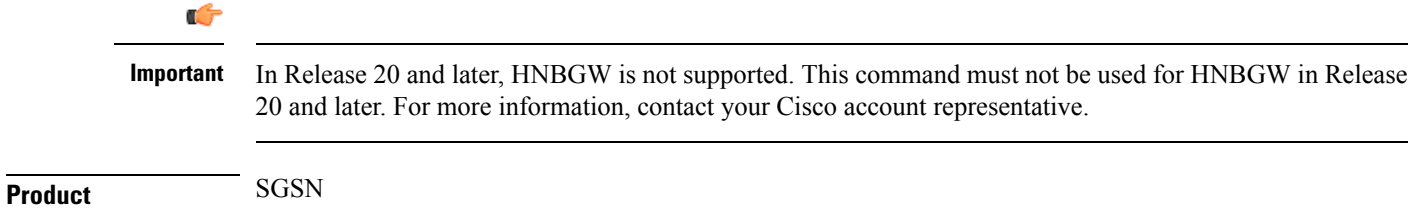

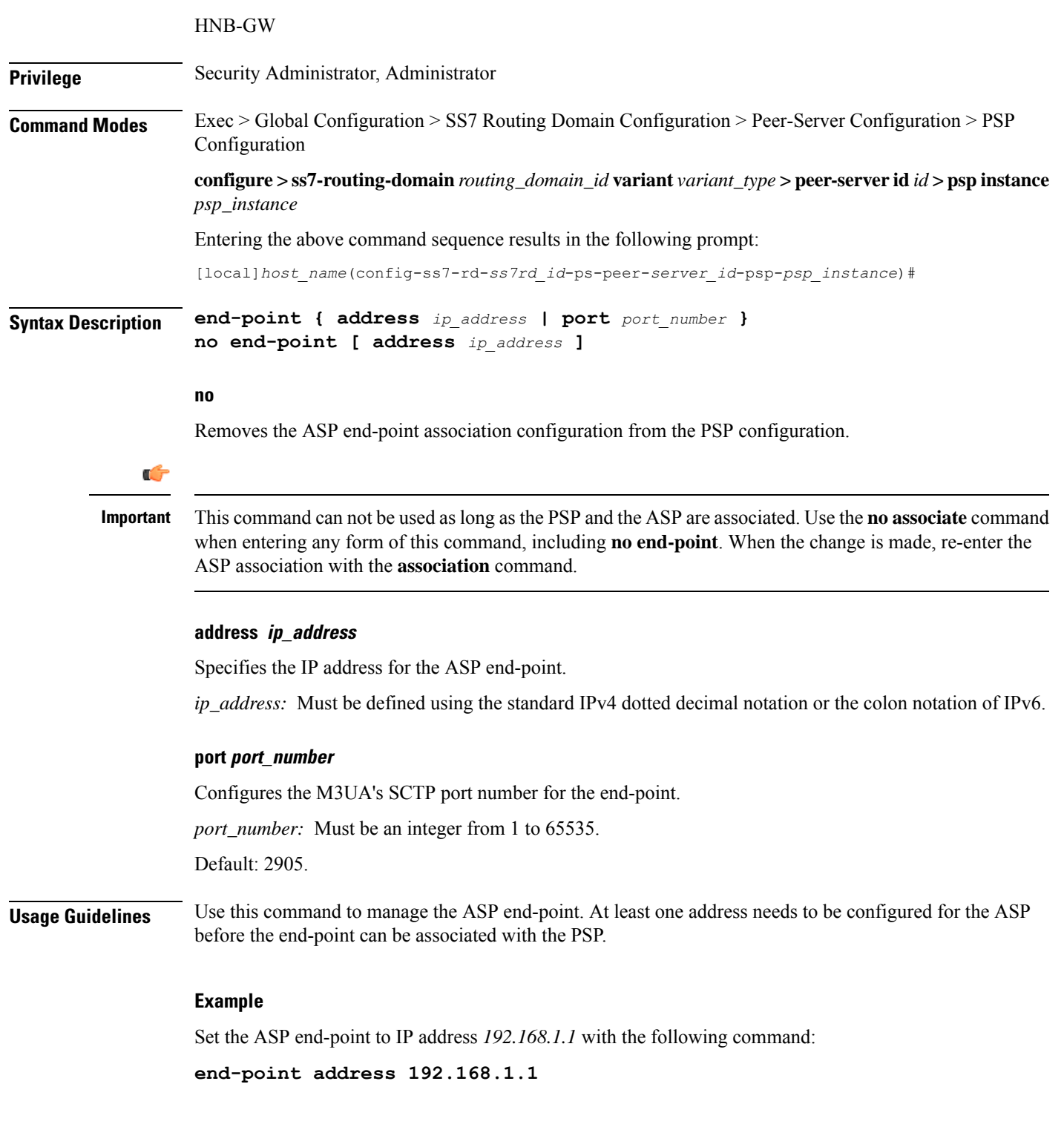

# <span id="page-4-0"></span>**exchange-mode**

I

Configures the exchange-mode for the PSP communication.

L

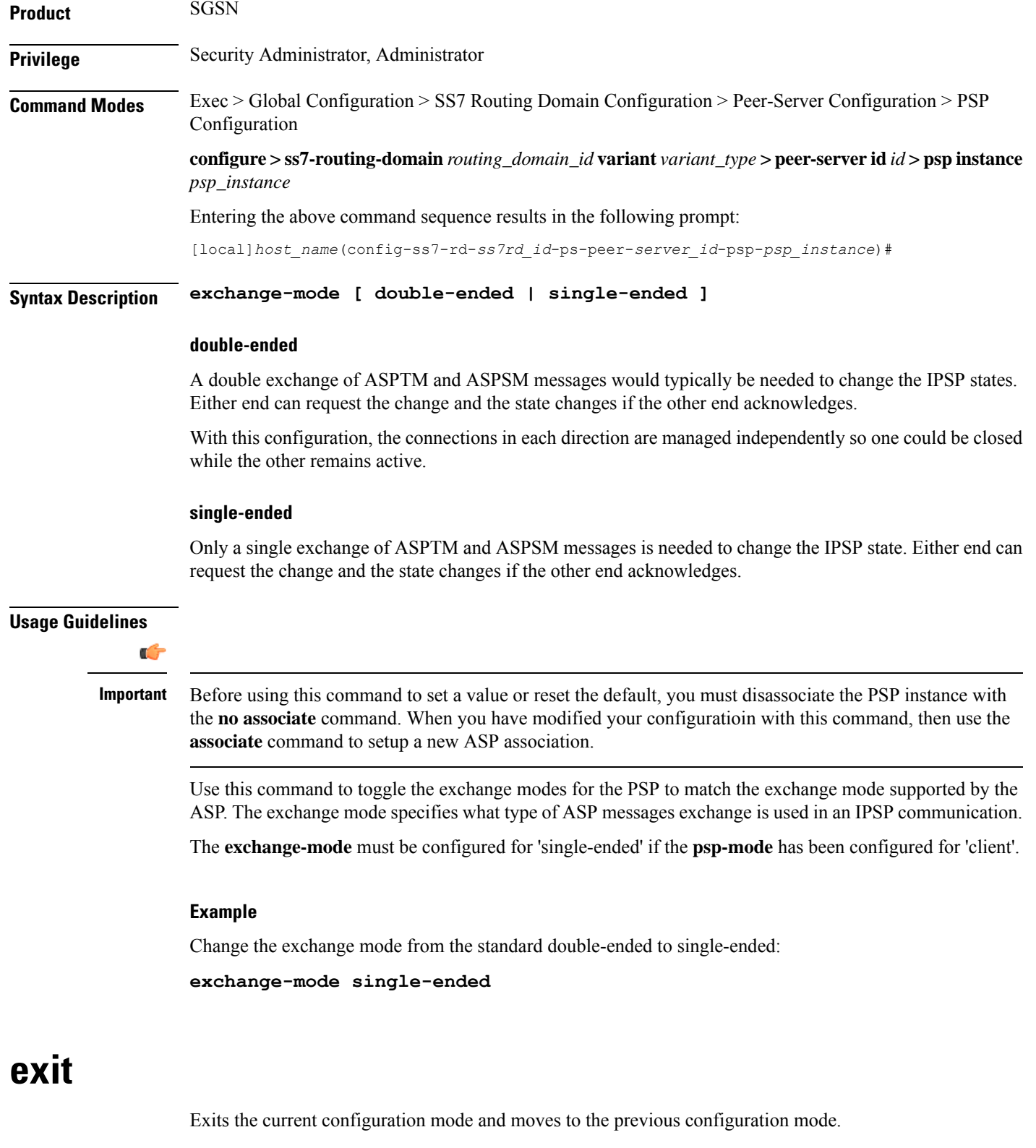

<span id="page-5-0"></span>**Product** All

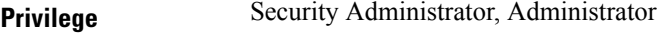

### **Syntax Description exit**

<span id="page-6-0"></span>**Usage Guidelines** Return to the Peer-Service configuration mode.

# **psp-mode**

Configures either client-mode or server-mode as the PSP's operational mode.

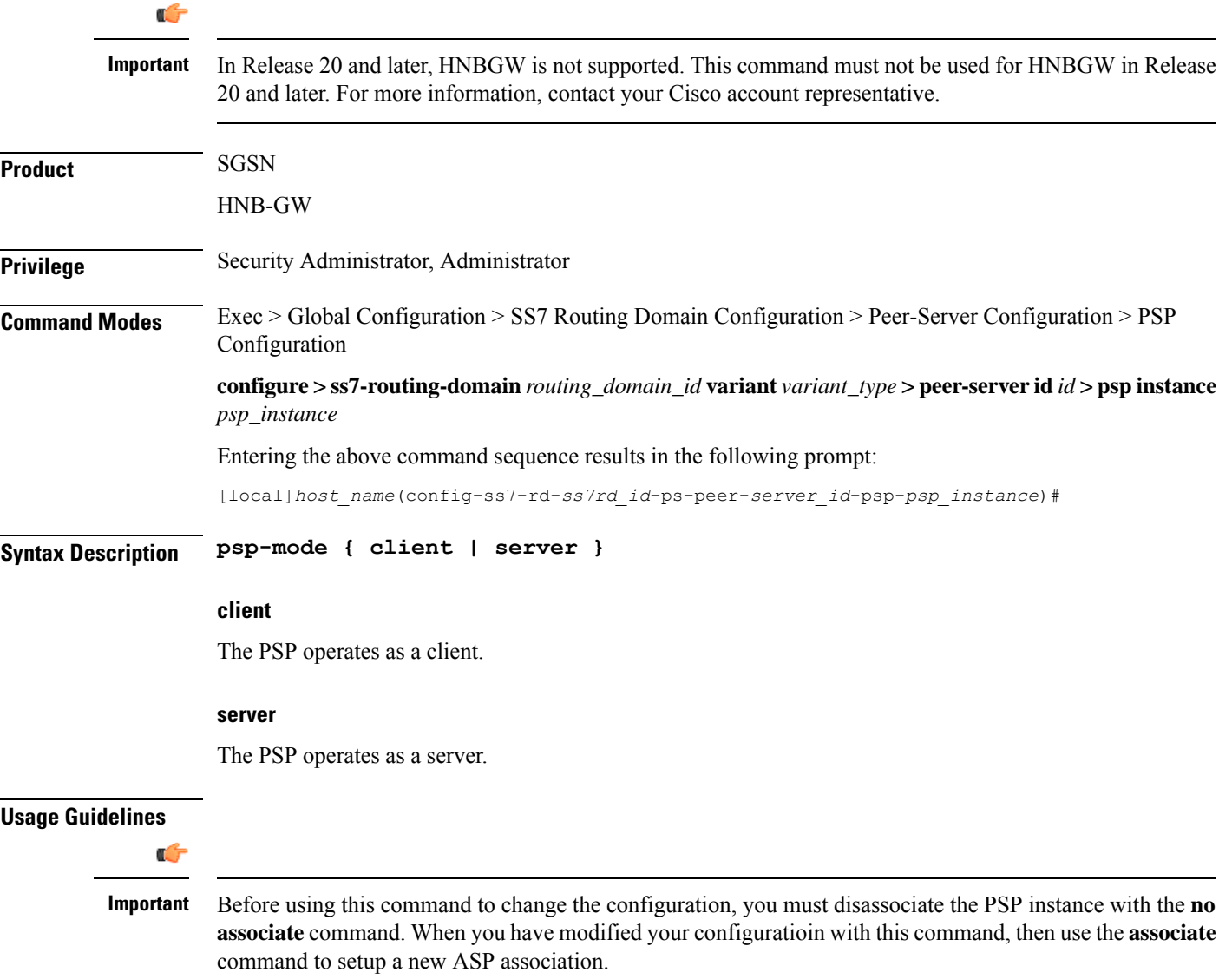

Instruct the peer-server process to operate in either client or server mode.

Configure the PSP to operate in server mode:

**psp-mode server**

# <span id="page-7-0"></span>**routing-context**

Configures the behavior of the routing context in M3UA messages.

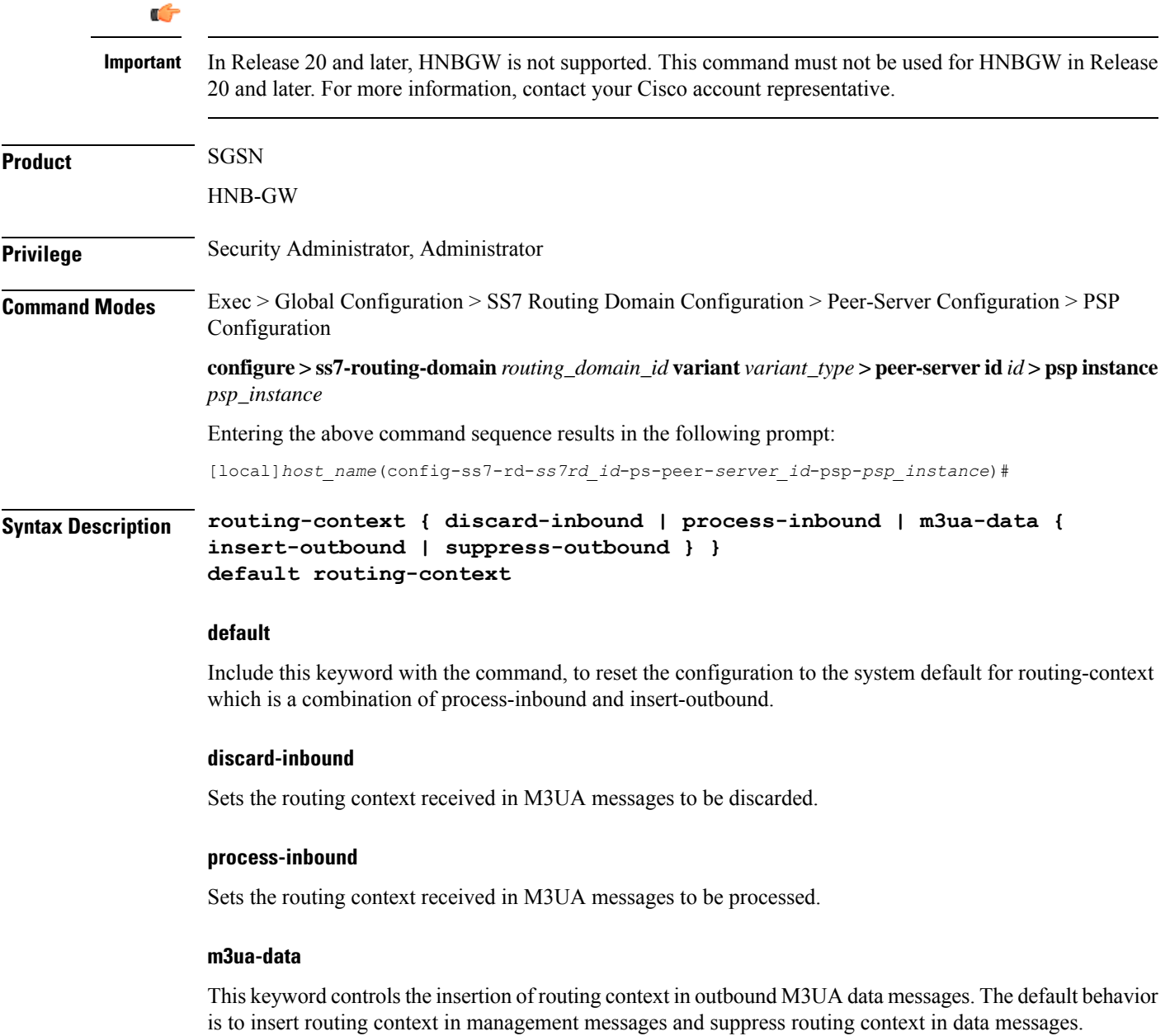

Ú

#### **insert-outbound**

Sets the routing context so that it is added in the M3UA messages.

#### **suppress-outbound**

Sets the routing context so that it is suppressed in the M3UA messages.

#### **Usage Guidelines**

Ш

#### Before using this command to change the configuration or reset the default, you must disassociate the PSP instance with the **no associate** command. When you have modified your configuratioin with this command, then use the **associate** command to setup a new ASP association. **Important**

In PSP (singled-ended) configuration mode, the settings for both the local routing context (the SGSN's routing context) and the peer routing context (the RNC's routing context) should be the same. If the routing contexts created at the SGSN and on the peer are different then this can cause the M3UA link to fail.

Routing context is an optional parameter when an M3UA association has only one associated peer-server.

#### **Example**

If the peer does not support routing context, then disable the routing context feature:

**routing-context discard-inbound suppress-outbound**

### <span id="page-8-0"></span>**sctp-alpha**

This stream control transmission protocol (SCTP) retransmission time out (RTO) parameter defines the RTO-Alpha value.

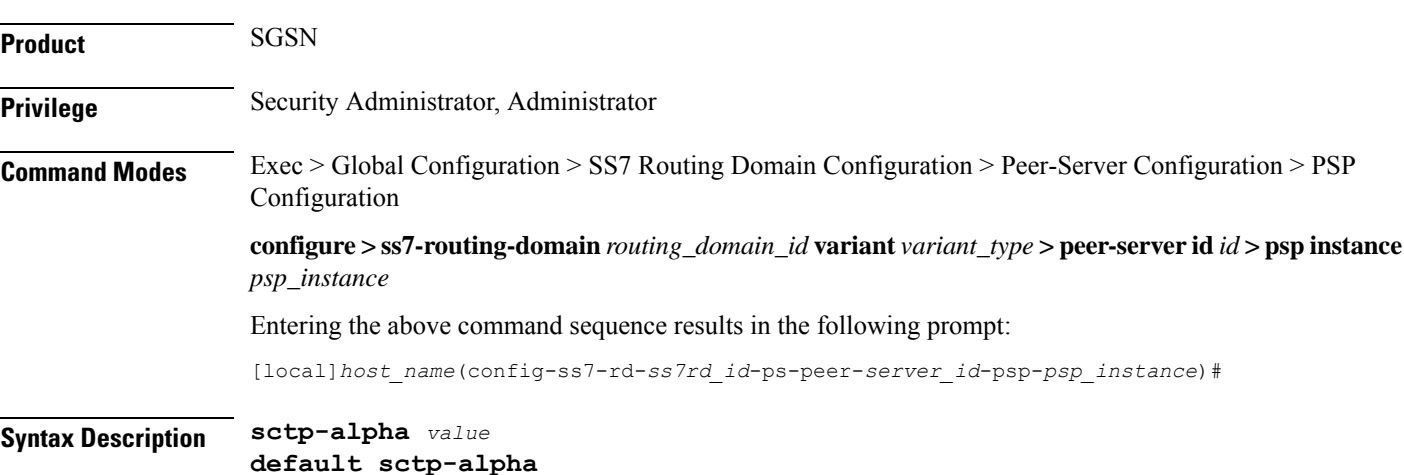

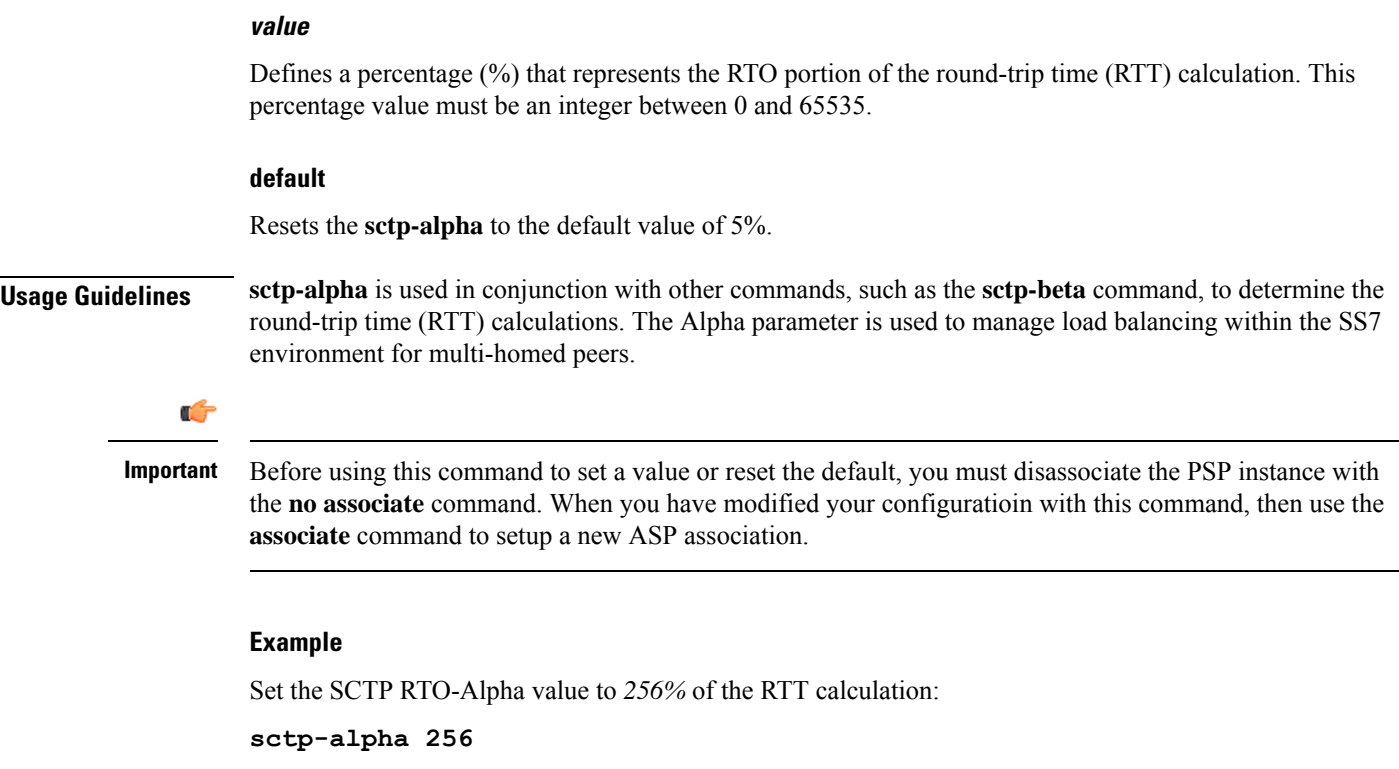

# <span id="page-9-0"></span>**sctp-beta**

This stream control transmission protocol (SCTP) retransmission time out (RTO) parameter defines the RTO-Beta value.

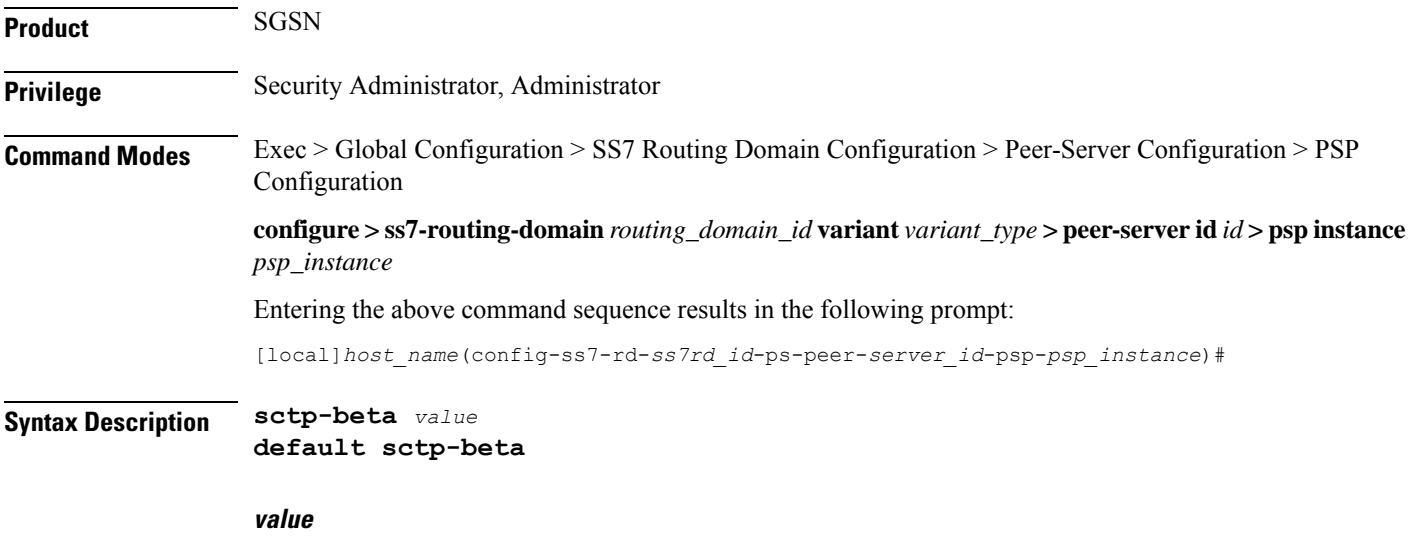

Defines a percentage (%) that represents the RTO portion of the round-trip time (RTT) calculation. This percentage value must be an integer between 0 and 65535.

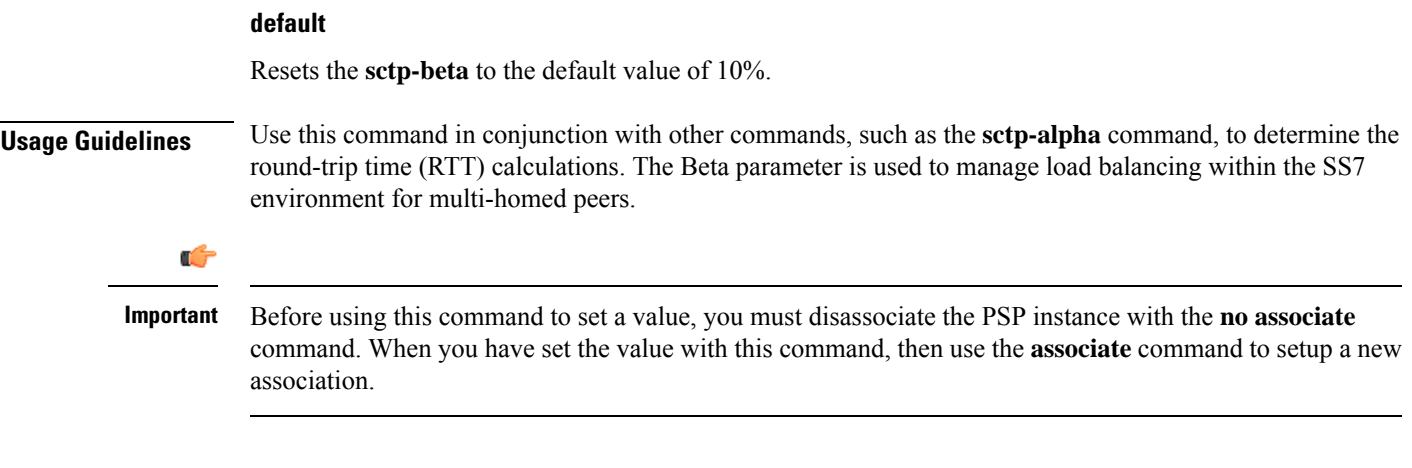

Set the SCTP RTO-Alpha value to *512%* of the RTT calculation:

```
sctp-beta 512
```
# <span id="page-10-0"></span>**sctp-checksum-type**

This command selects the type of checksum algorithm to be used.

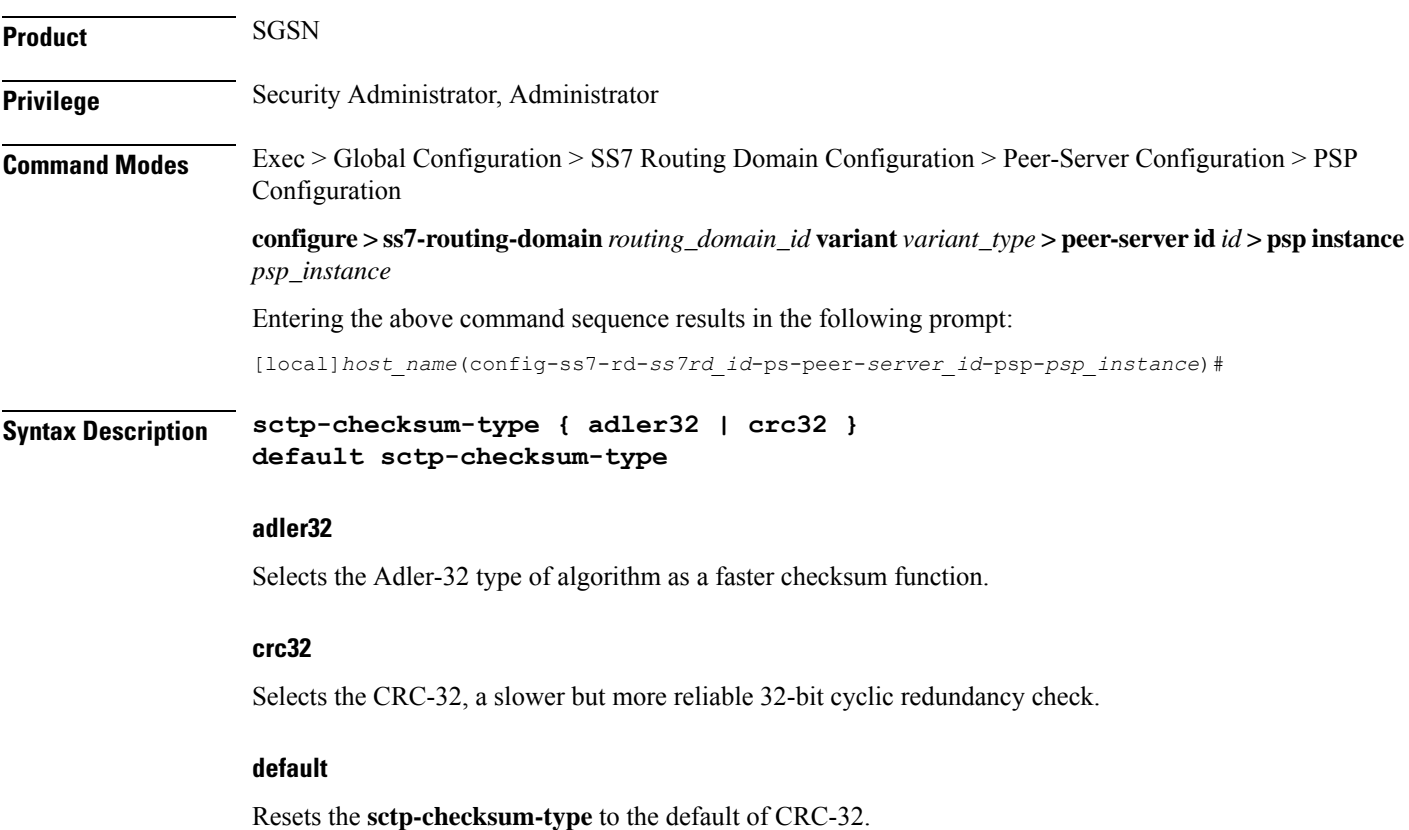

**SGSN PSP Configuration Mode Commands**

**Usage Guidelines** Use this command to set which type of checksum algorithm the SGSN is to use to validate SCTP packets.

### Ú

Before using this command to set a value, you must disassociate the PSP instance with the **no associate** command. When you have set the value with this command, then use the **associate** command to setup a new association. **Important**

#### **Example**

Set the checksum type for *CRC32*:

**sctp-checksum-type crc32**

# <span id="page-11-0"></span>**sctp-cookie-life**

This command sets the SCTP valid cookie life.

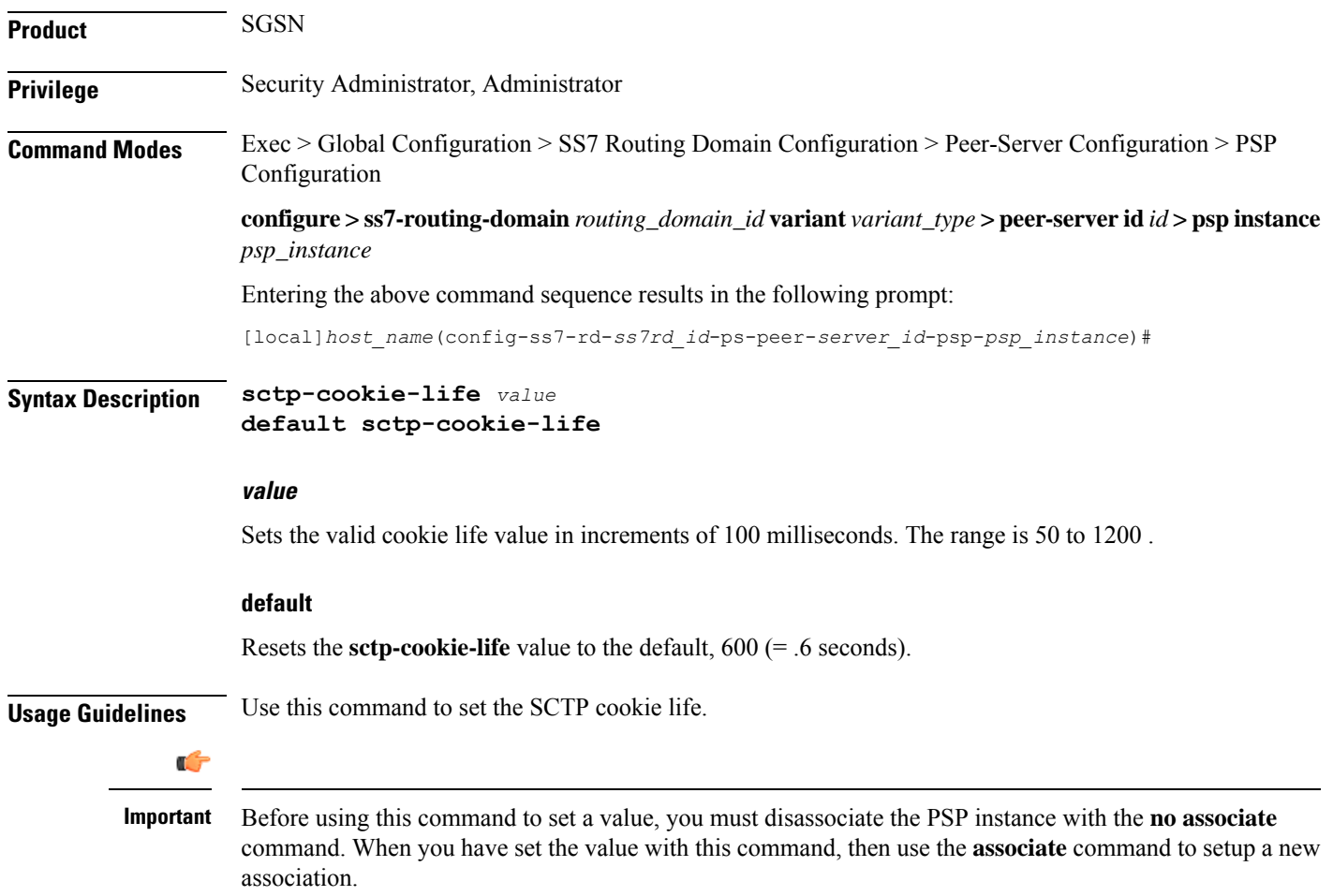

Set the SCTP cookie life to 1 second (*1000* milliseconds):

```
sctp-cookie-life 1000
```
# <span id="page-12-0"></span>**sctp-init-rwnd**

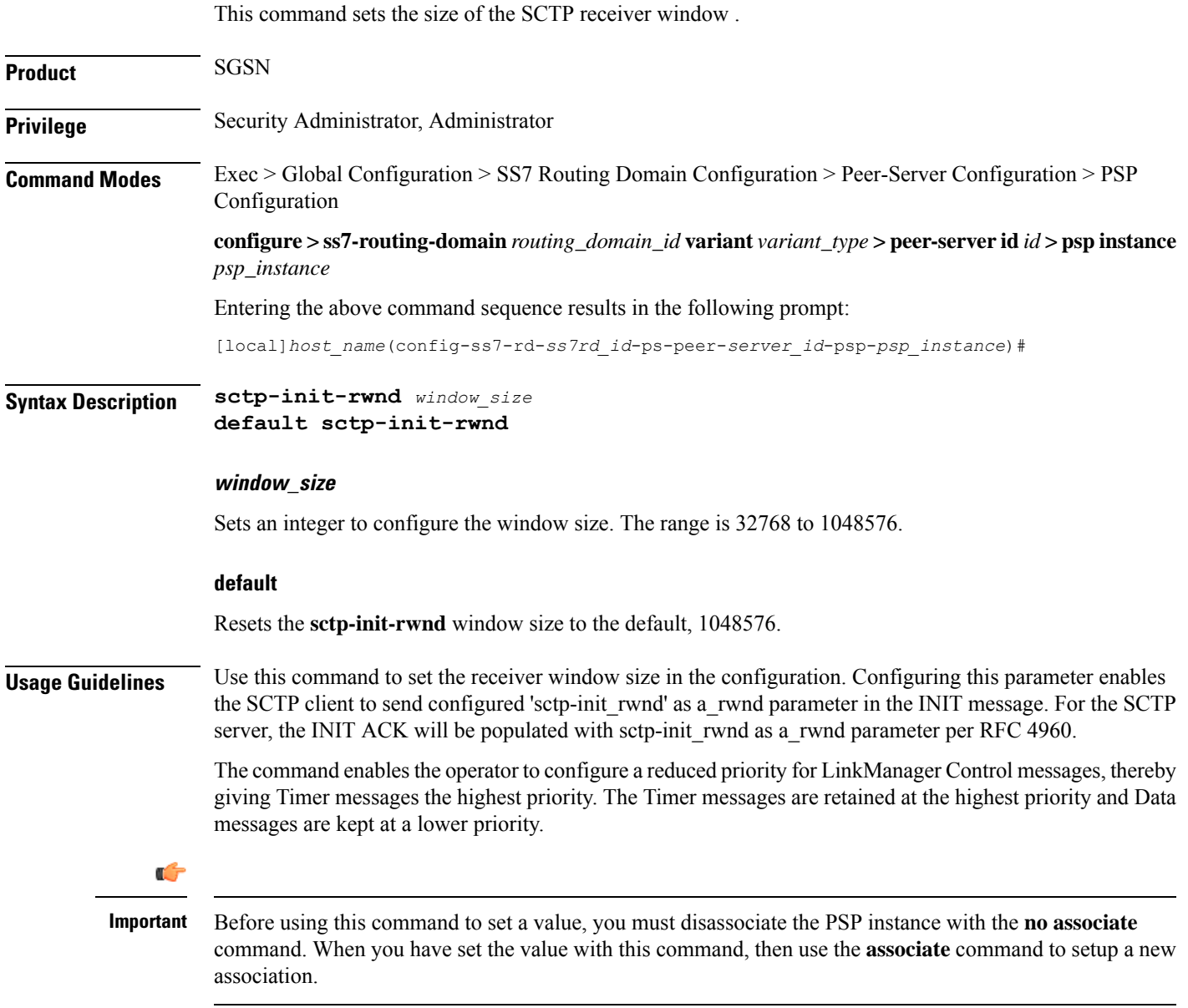

Use the following command to set the SCTP window size to *32786*:

**sctp-init-rwnd 32768**

# <span id="page-13-0"></span>**sctp-max-assoc-retx**

This command sets the maximum number of datagram retransmissions to be associated with this peer server configuration.

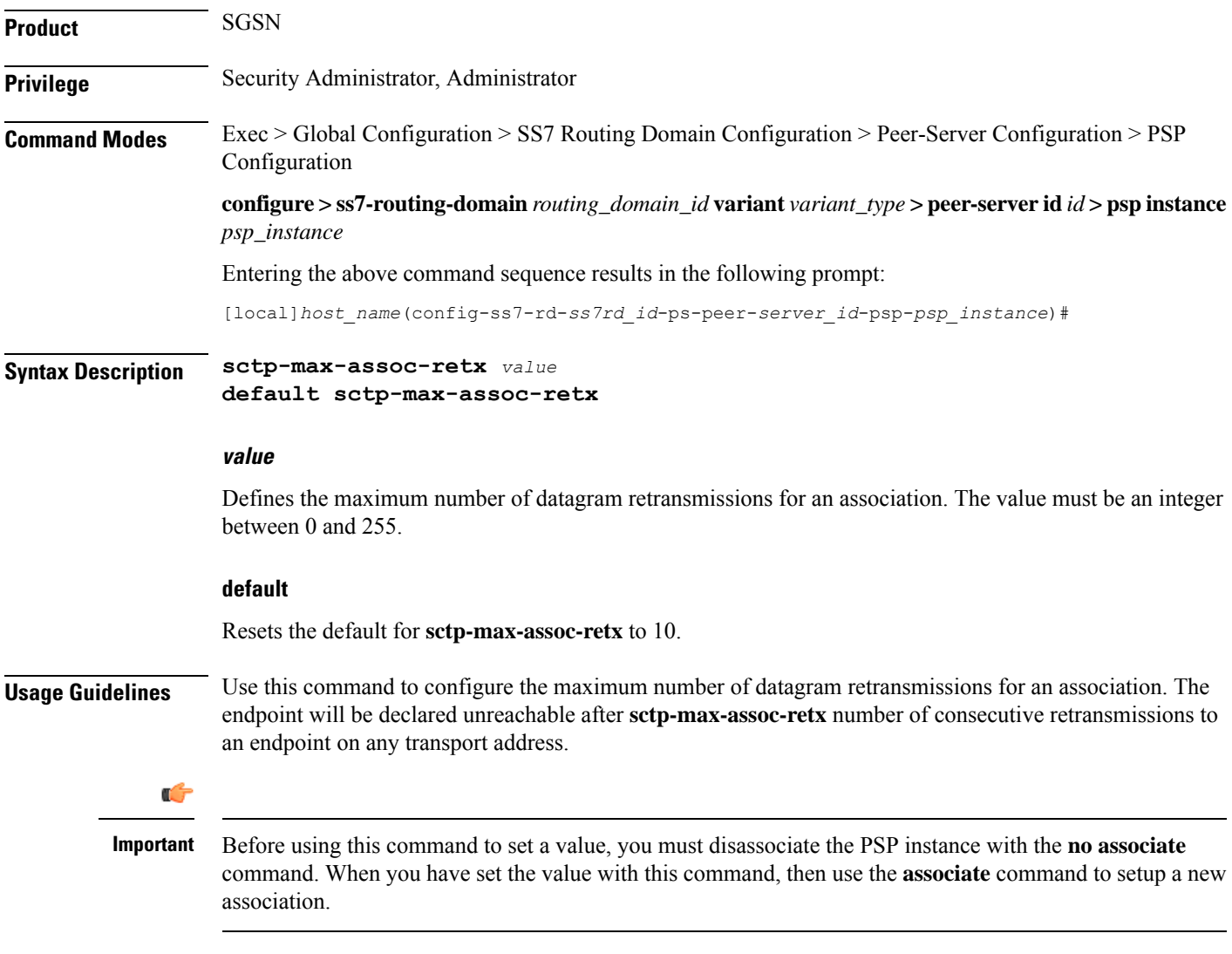

#### **Example**

Set the maximum number to *3* datagram retransmissions:

**sctp-max-assoc-retx 3**

# <span id="page-14-0"></span>**sctp-max-data-chunks**

This command sets the operator-preferred limit to the number of data chunks that can be bundled in an SCTP message.

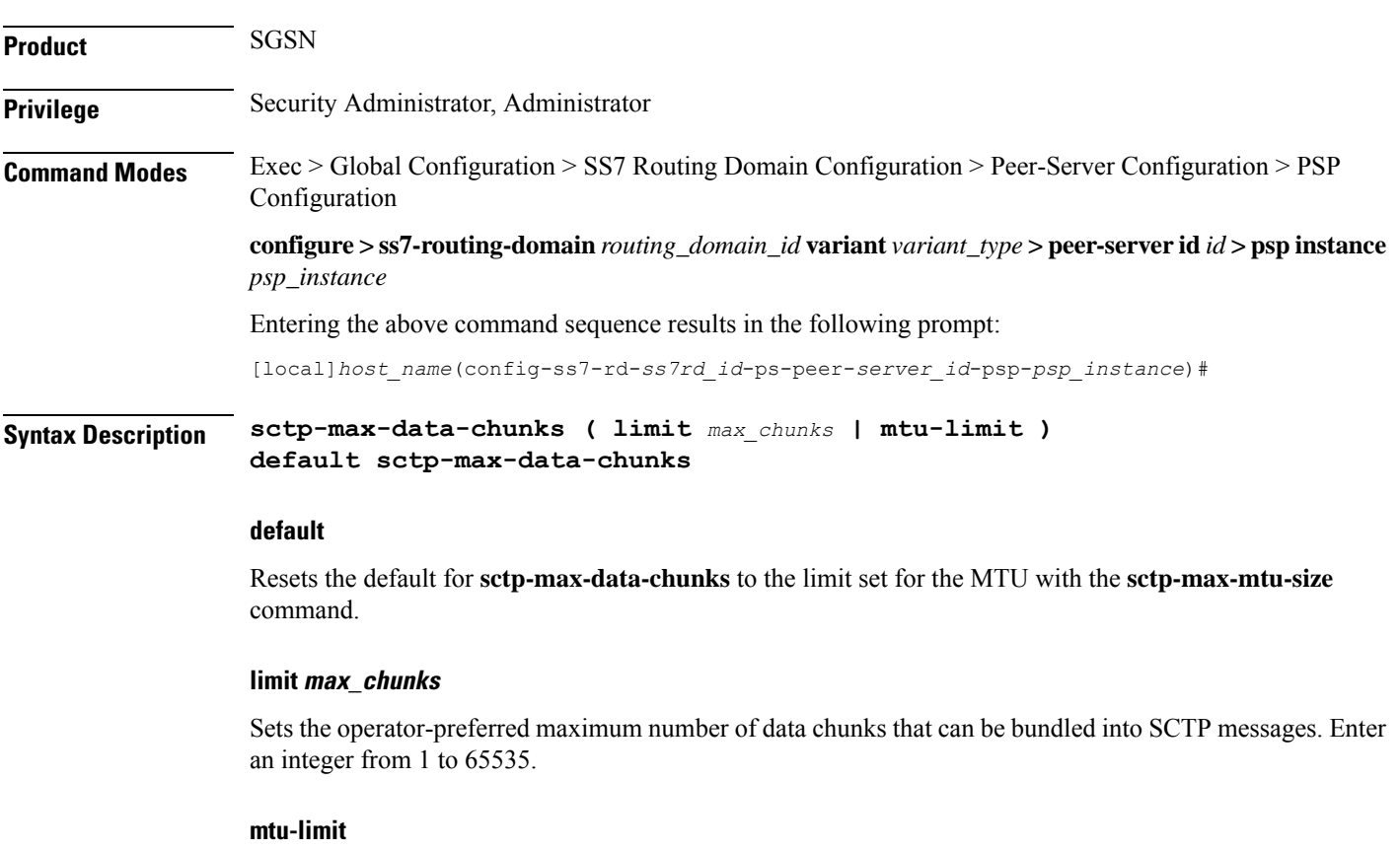

Instructs the SGSN to bundle only as many data chunks for the SCTP streams as defined by for the maximum transmission unit (MTU) size configured with the **sctp-max-mtu-size** command.

**Usage Guidelines** Use this command to override the default MTU-limit for data chunk bundling and configure a preferred maximum number of data chunks that can be bundled into an SCTP message.

**Important**

Ú

Before using this command to set a value, you must disassociate the PSP instance with the **no associate** command. When you have set the value with this command, then use the **associate** command to setup a new association.

#### **Example**

Set *1024* as a maximum number of data chunks to bundled:

**sctp-max-data-chunks limit 1024**

### <span id="page-15-0"></span>**sctp-max-in-strms**

Configures the maximum number of incoming SCTP streams **Product** SGSN **Privilege** Administrator **Command Modes** Exec > Global Configuration > SS7 Routing Domain Configuration > Peer-Server Configuration > PSP Configuration **configure > ss7-routing-domain***routing\_domain\_id* **variant** *variant\_type* **> peer-server id***id* **> pspinstance** *psp\_instance* Entering the above command sequence results in the following prompt: [local]*host\_name*(config-ss7-rd-*ss7rd\_id*-ps-peer-*server\_id*-psp-*psp\_instance*)# **Syntax Description sctp-max-in-strms** *value* **default sctp-max-in-strms default** Returns the configuration to the default of 16. **value** Default: 16. Specifies the maximum number of incoming SCTP streams as an integer from 1 to 16. The SGSN restricts the allowable range to 2 to 16. If a value of 1 is entered, a value 2 will be applied for any SGSN service associated with this SCTP parameter template. **Usage Guidelines** Use this command to configure the maximum number of incoming SCTP streams. **Example** The following command configures the maximum number of incoming SCTP streams to *5*: **sctp-max-in-strms 5**

## <span id="page-15-1"></span>**sctp-max-init-retx**

This command sets the maximum number of retries to send the INIT datagram.

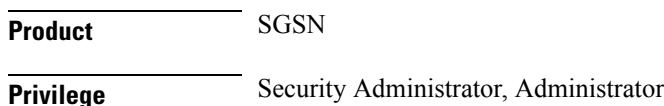

 $\mathbf I$ 

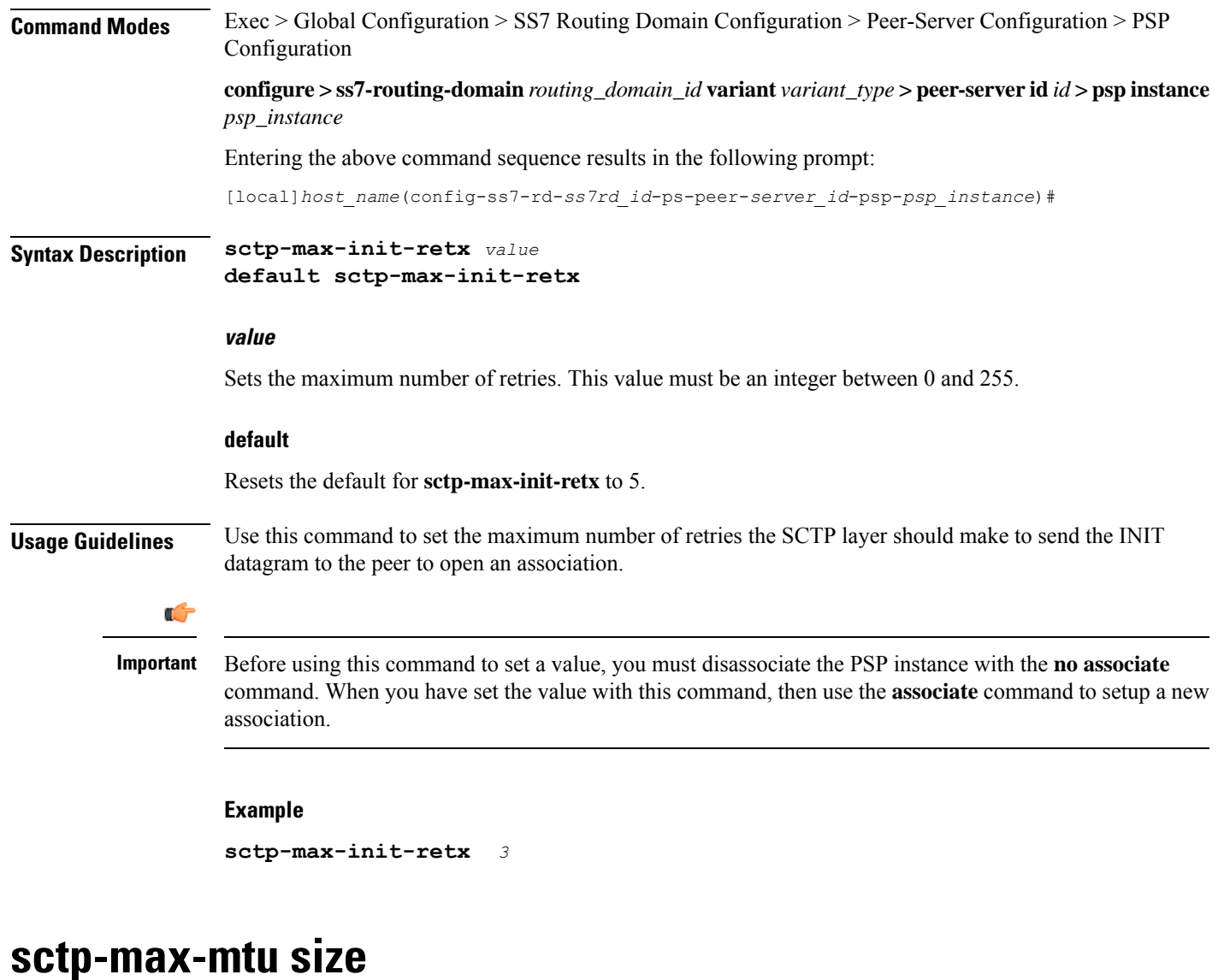

This command sets the number of bytes that comprise the maximum MTU size.

<span id="page-16-0"></span>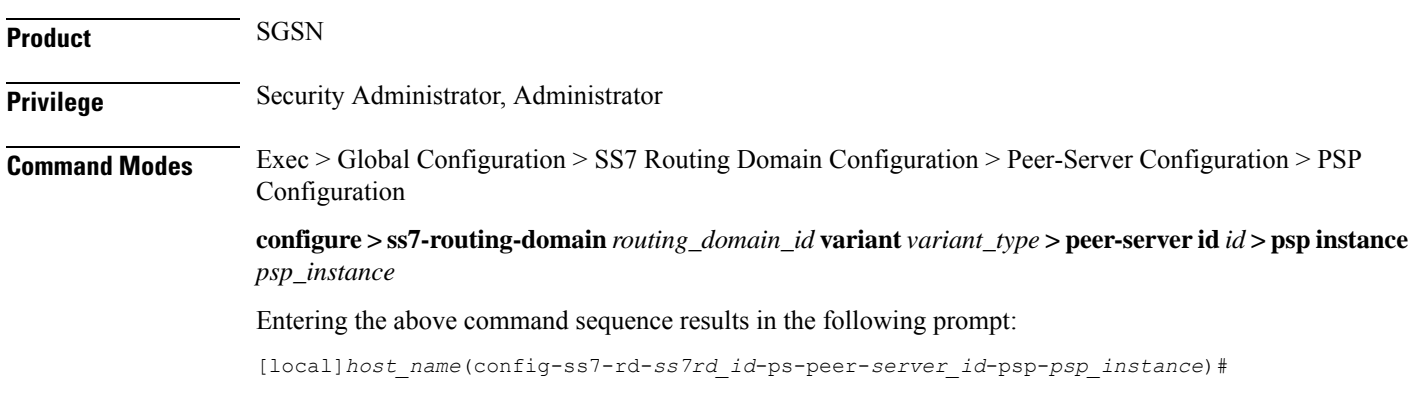

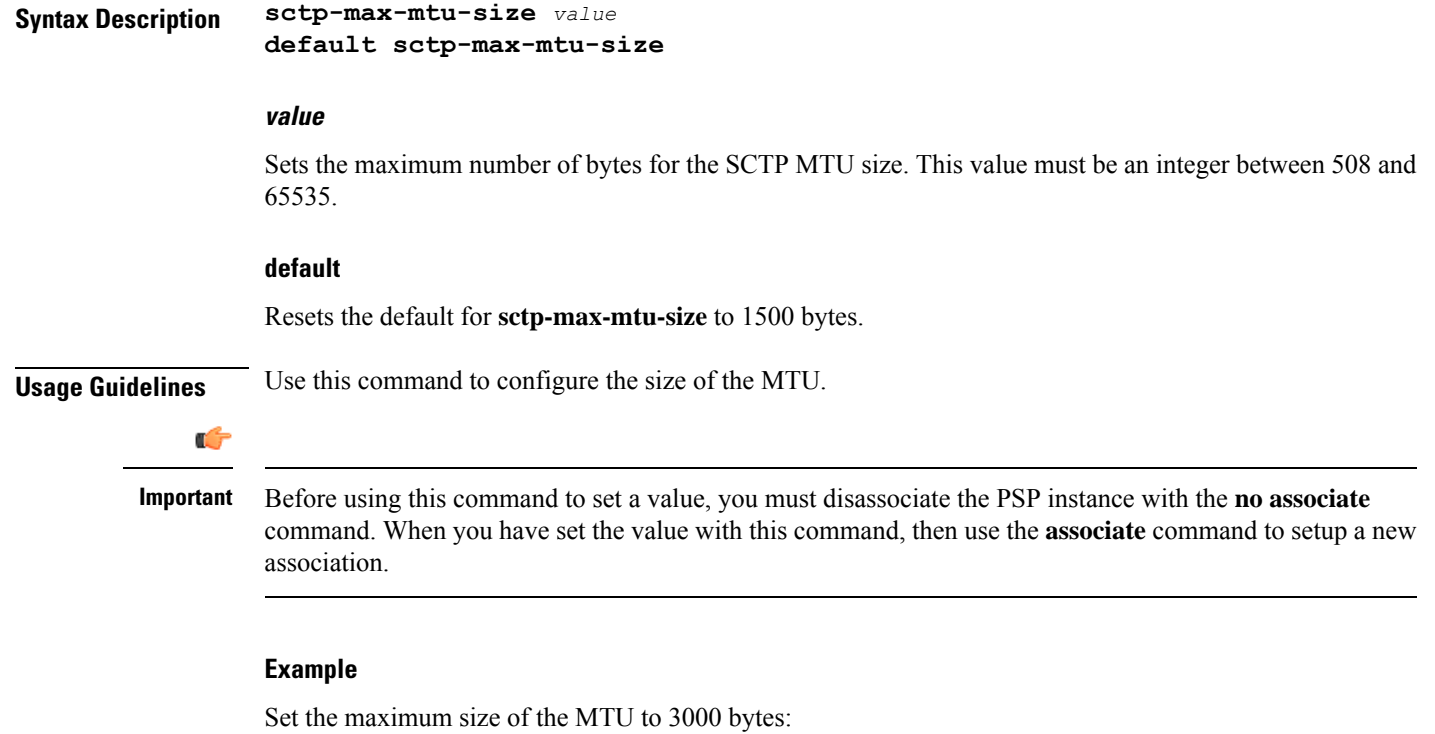

**sctp-max-mtu-size** *3000*

# <span id="page-17-0"></span>**sctp-max-out-strms**

This command sets the maximum number of outgoing streams through the PSP going towards the peer server.

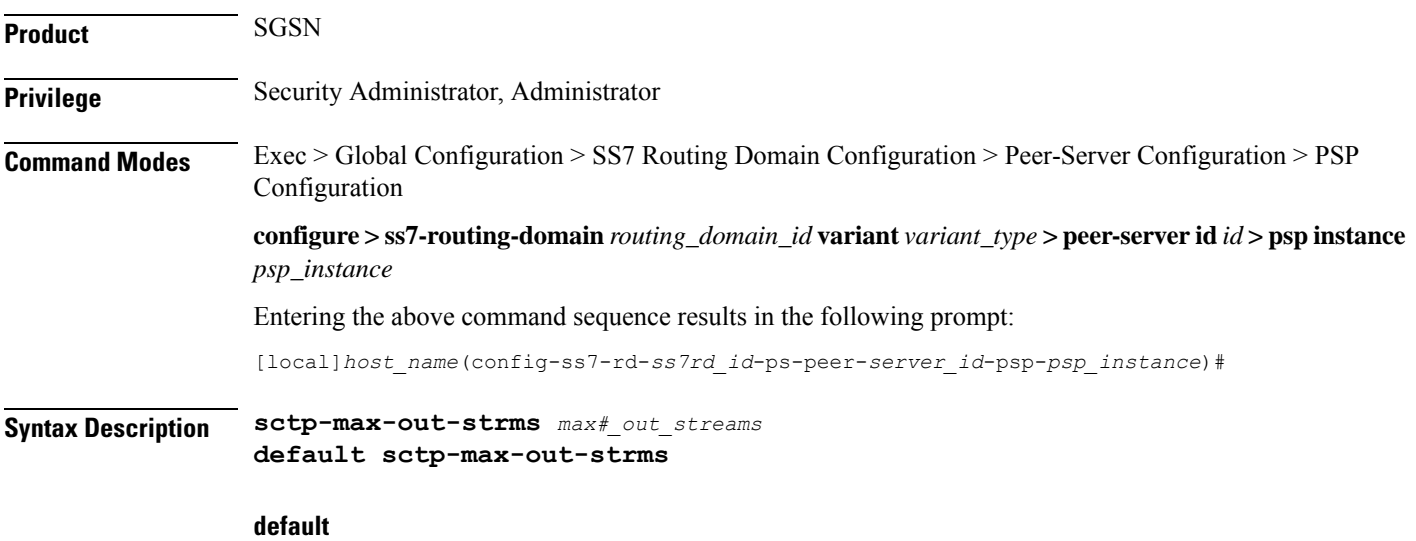

Resets the SGSN's **sctp-max-out-strms** value to the default of 2.

#### **max#\_out\_streams**

The value must be an integer between 1and 16. The value should match the peer node's (STP/SG/RNC/HLR) number of in-bound streams.

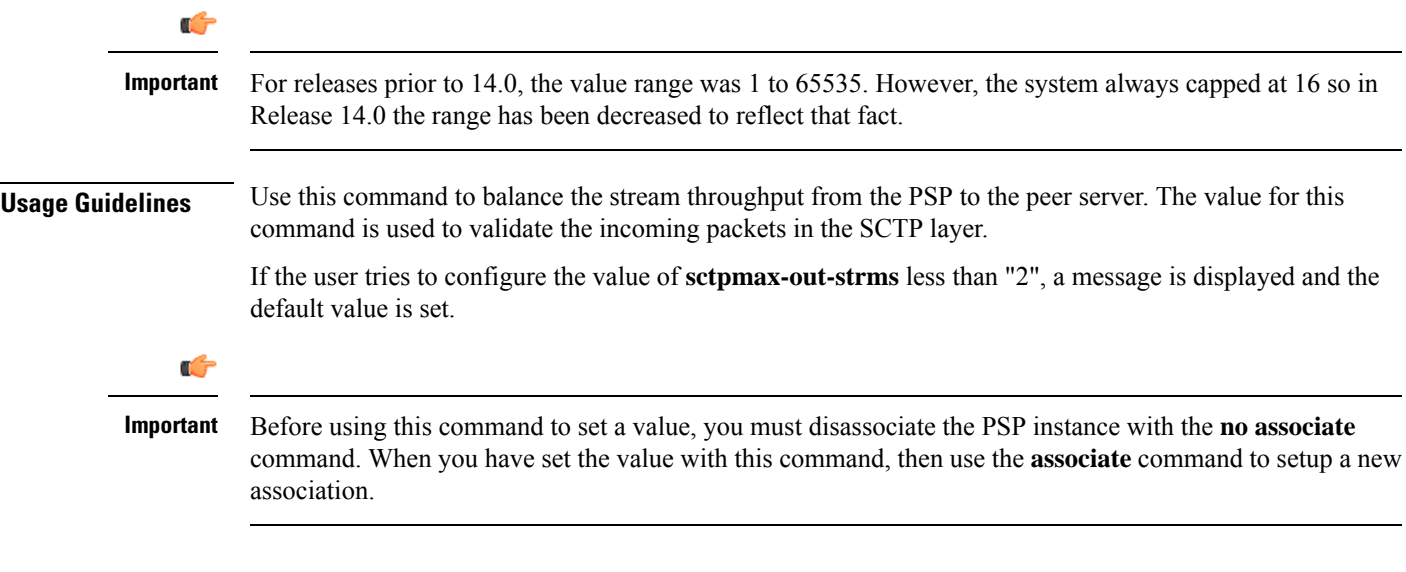

### **Example**

Set a maximum SCTP out streams to *12*:

**sctp-max-out-strms 12**

Set a maximum SCTP out streams to the default of *2* streams:

**default sctp-max-out-strms**

# <span id="page-18-0"></span>**sctp-max-path-retx**

This command sets the maximum number of datagram retransmissions for this path.

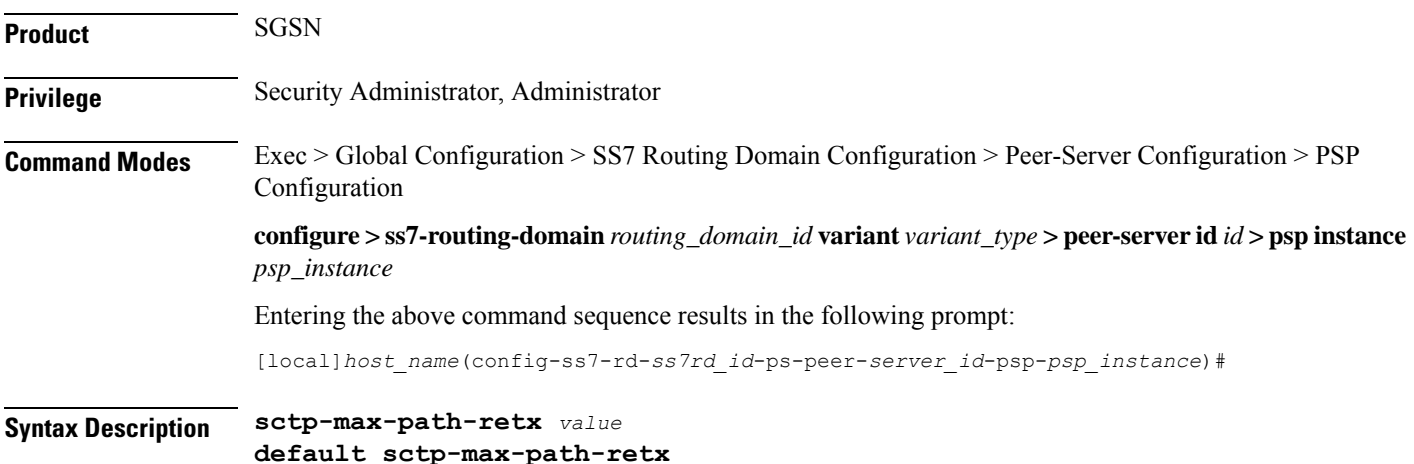

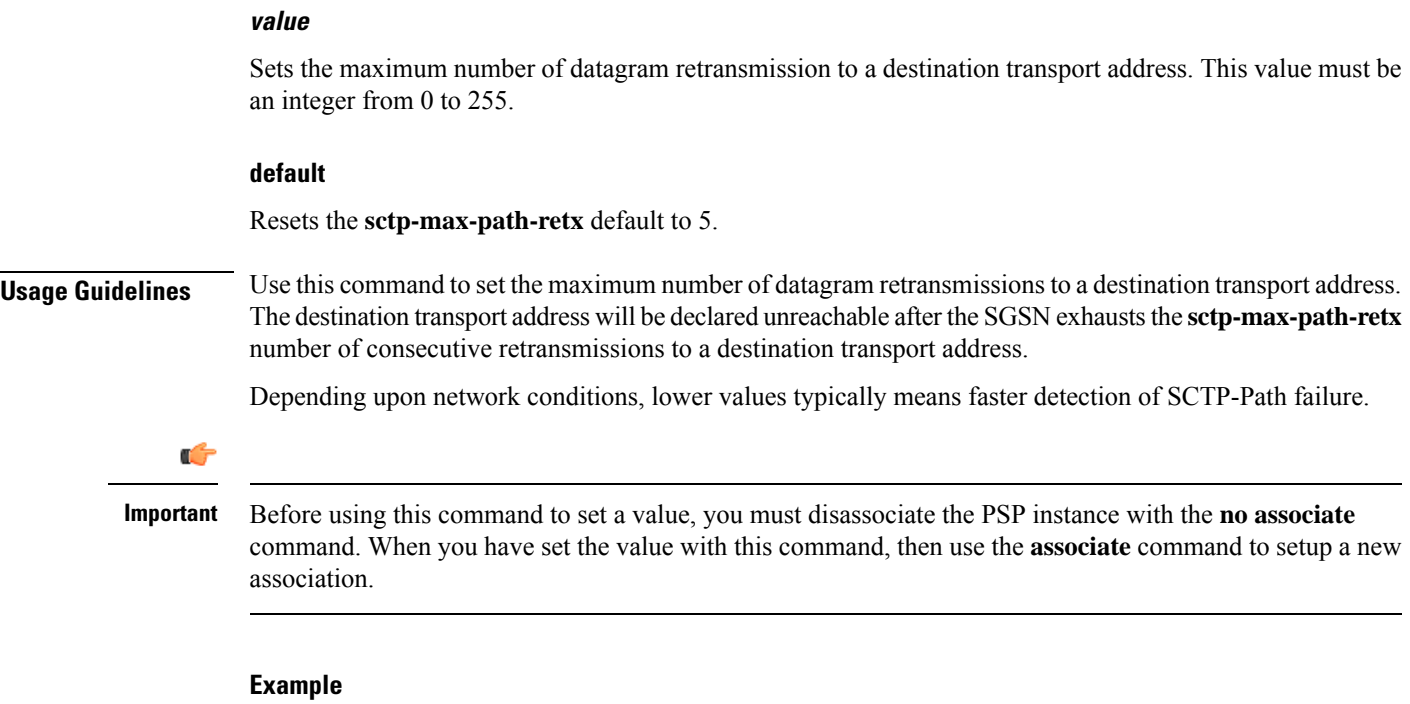

**sctp-max-path-retx** *10*

# <span id="page-19-0"></span>**sctp-parameter**

This command enables the SGSN administrator to alter the contents of the Optional Address Parameter IE.

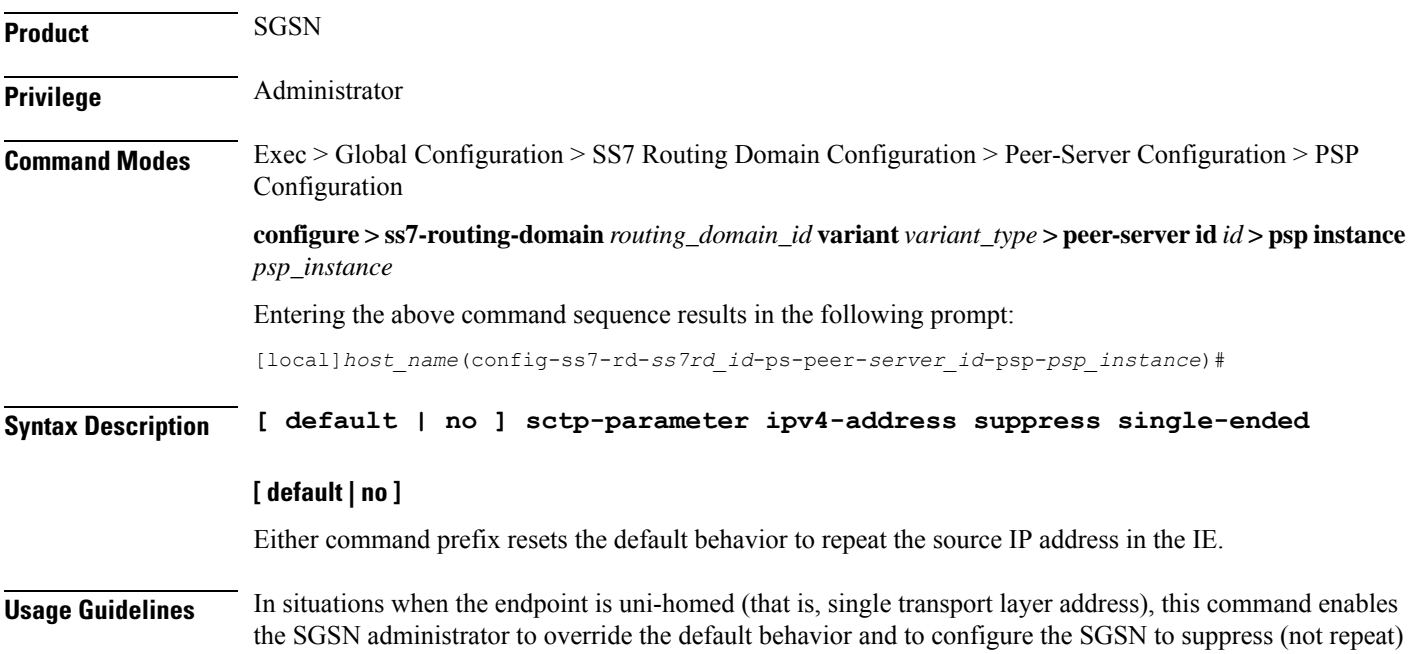

Ш

the source IP address which is typically included as part of the Optional Address Parameter IE in the INIT/INIT-Ack chunk.

#### **Example**

Enable suppression of sending repeated IP address in the OAP IE with this command:

**sctp-parameter ipv4-address suppress single-ended**

Repeat sending the source IP address in the OAP IE with the following command:

**no sctp-parameter ipv4-address suppress single-ended**

### <span id="page-20-0"></span>**sctp-peer**

This command enables the SGSN administrator to make the SCTP Peer Active.

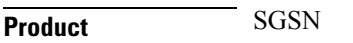

**Privilege** Administrator

**Command Modes** Exec > Global Configuration > SS7 Routing Domain Configuration > Peer-Server Configuration > PSP Configuration>no associate asp

> **configure > ss7-routing-domain***routing\_domain\_id* **variant** *variant\_type* **> peer-server id***id* **> pspinstance** *psp\_instance* **> no associate asp**

Entering the above command sequence results in the following prompt:

[local]*host\_name*(config-ss7-rd-*ss7rd\_id*-ps-peer-*server\_id*-psp-*psp\_instance*)#

**Syntax Description [ no ] sctp-peer active hbeat-ack**

#### **no**

This command disables the SCTP Peer.

#### **sctp-peer active**

This command makes the SCTP Peer Active.

#### **hbeat-ack**

This command enables the SCTP Peer Active after receiving heartbeat ack.

#### **Example**

The following command enables the SGSN administrator to make the SCTP Peer Active :

**sctp-peer active hbeat-ack**

I

# <span id="page-21-0"></span>**sctp-rto-initial**

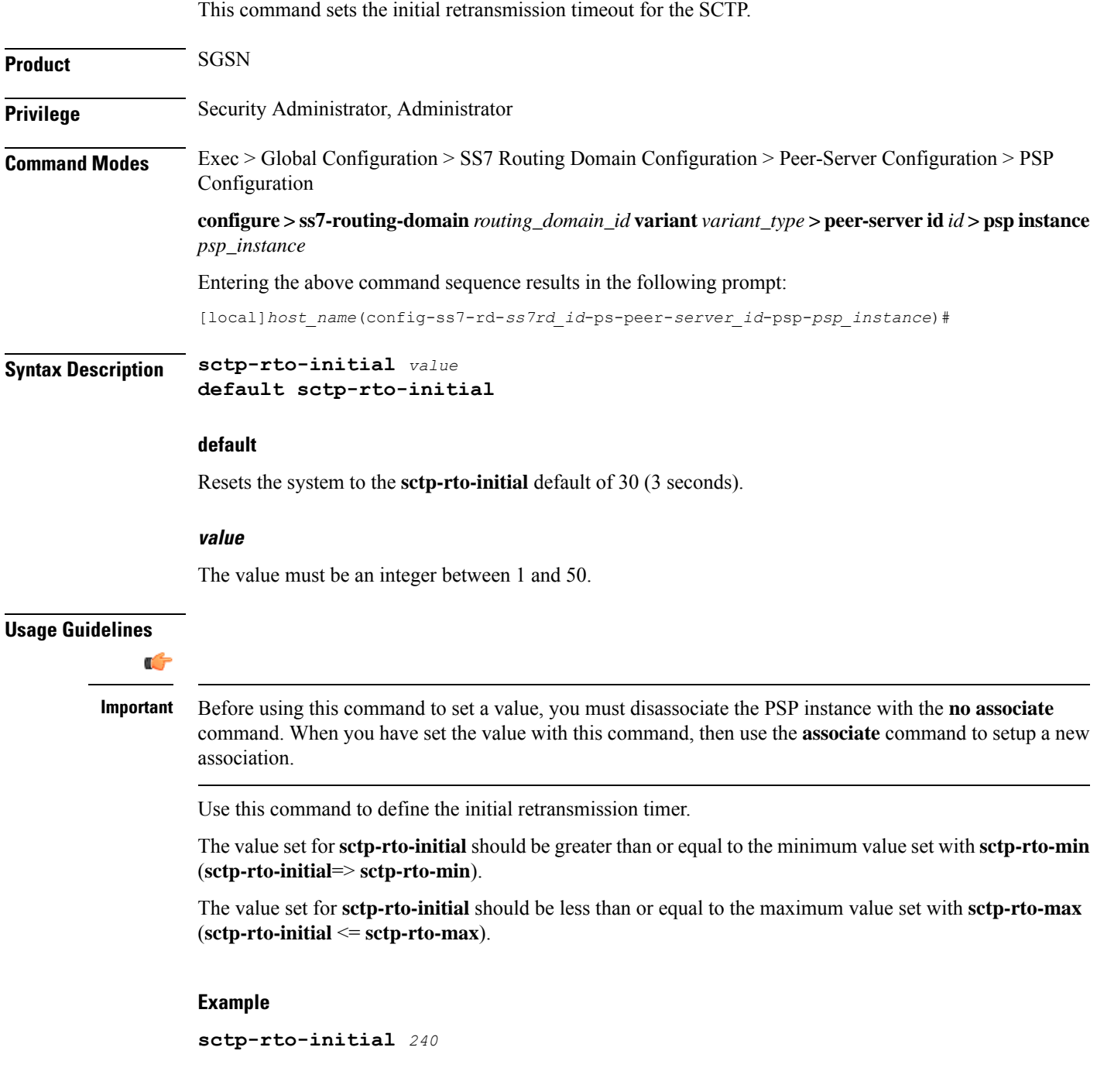

### <span id="page-22-0"></span>**sctp-rto-max**

Ш

This command sets the maximum retransmission timeout value for the SCTP. **Product** SGSN **Privilege** Security Administrator, Administrator **Command Modes** Exec > Global Configuration > SS7 Routing Domain Configuration > Peer-Server Configuration > PSP Configuration **configure > ss7-routing-domain***routing\_domain\_id* **variant** *variant\_type* **> peer-server id***id* **> pspinstance** *psp\_instance* Entering the above command sequence results in the following prompt: [local]*host\_name*(config-ss7-rd-*ss7rd\_id*-ps-peer-*server\_id*-psp-*psp\_instance*)# **Syntax Description sctp-rto-max** *value* **default sctp-rto-max default** Resets the system to the **sctp-rto-max** default of 600 (60 seconds). **value** Set the maximum retransmission timeout value in increments of 100 milliseconds (0.1 seconds) and the value must be an integer between 5 and 1200. **Usage Guidelines** Ú **Important** Before using this command to set a value, you must disassociate the PSP instance with the **no associate** command. When you have set the value with this command, then use the **associate** command to setup a new association. Use this command to configure the maximum time for retransmissions. The value set for**sctp-rto-max** should be greater than or equal to the value set for**sctp-rto-initial** (**sctp-rto-max** => **sctp-rto-initial**). **Example** The following sets the timeout for 45 seconds: **sctp-rto-max** *450*

### <span id="page-23-0"></span>**sctp-rto-min**

This command sets the minimum retransmission timeout (RTO) value for the SCTP. **Product** SGSN **Privilege** Security Administrator, Administrator **Command Modes** Exec > Global Configuration > SS7 Routing Domain Configuration > Peer-Server Configuration > PSP Configuration **configure > ss7-routing-domain***routing\_domain\_id* **variant** *variant\_type* **> peer-server id***id* **> pspinstance** *psp\_instance* Entering the above command sequence results in the following prompt: [local]*host\_name*(config-ss7-rd-*ss7rd\_id*-ps-peer-*server\_id*-psp-*psp\_instance*)# **Syntax Description sctp-rto-min [ units-10ms ]** *value* **default sctp-rto-min default** Resets the **sctp-rto-min** to the default of 10 (1 second). **units-10ms** Including this keyword, before entering a value, enables configuration with finer granuality - in 10 millisecond units. **value** If the **units-10ms** keyword is included, then set the timeout in increments of 10 milliseonds. The value must be an integer between 1 and 500. If the **units-10ms** keyword is not included then set the timeout in increments of 100 milliseconds. The value must be an integer between 1 and 50. **Usage Guidelines** Œ. **Important** Before using this command to set a value, you must disassociate the PSP instance with the **no associate** command. When you have set the value with this command, then use the **associate** command to setup a new association.

Use this command to set the minimum time for retransmission before timeout.

The value set for **sctp-rto-min** should be less than or equal to the value set for **sctp-rto-initial** (**sctp-rto-min** <= **sctp-rto-initial**)

Ш

#### **Example**

The following sets the timeout for 2 seconds:

```
sctp-rto-min 20
```
# <span id="page-24-0"></span>**sctp-sack-frequency**

This command sets the frequency of transmission of SCTP selective acknowledgements (SACK).

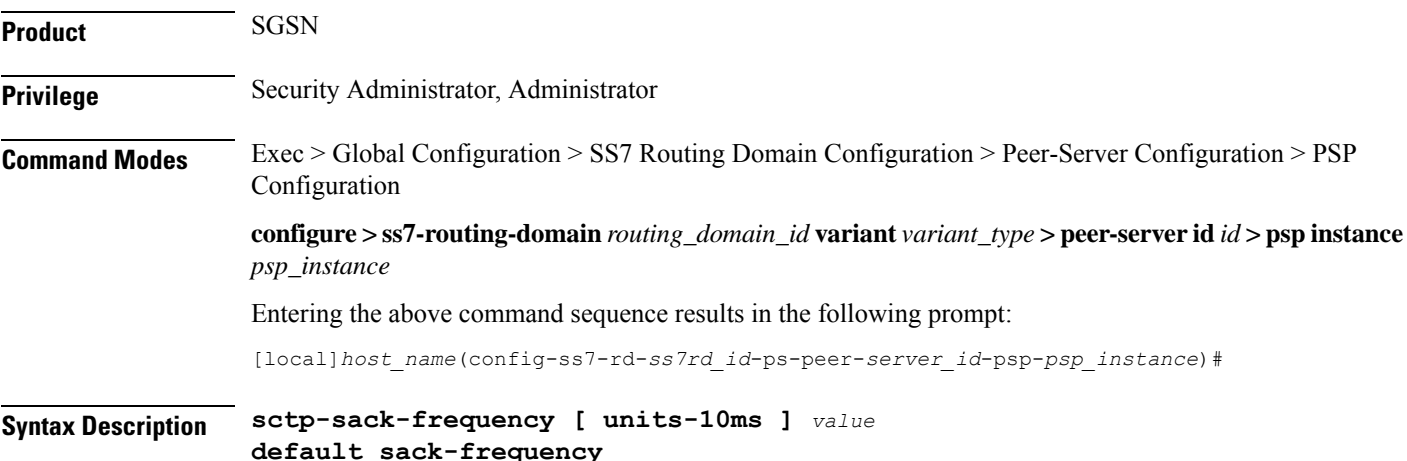

#### **units-10ms**

Including this keyword, before entering a value, enables configuration with finer granuality - in 10 millisecond units.

#### **value**

Sets the maximum number of datagrams to be received prior to sending a SACK to the peer. The value must be an integer between 1 and 5.

#### **default**

Resets the **sctp-sack-frequency** default value of 2.

#### **Usage Guidelines**

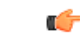

**Important**

Before using this command to set a value, you must disassociate the PSP instance with the **no associate** command. When you have set the value with this command, then use the **associate** command to setup a new association.

Use this command to set the maximum number of datagrams to be received before a SACK must be sent to the peer. The **sctp-sack-frequency** is used in conjunction with the **sctp-sack-period**to control the generation of SACK, depending on which one occurs first.

**sctp-sack-frequency** *3*

# <span id="page-25-0"></span>**sctp-sack-period**

This command sets the delay before sending an SCTP selective acknowledgement (SACK).

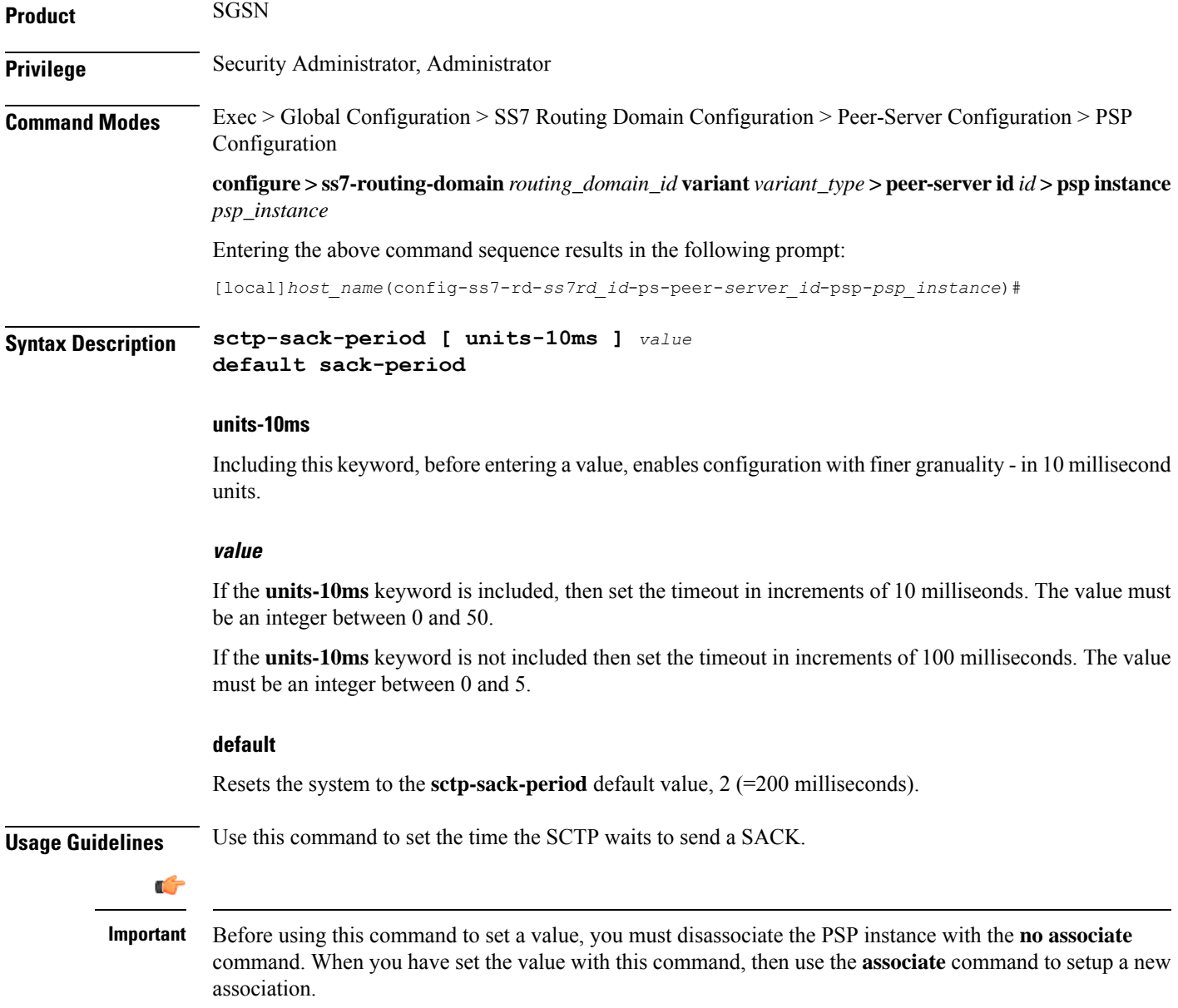

**sctp-sack-period** *3*

# <span id="page-26-0"></span>**sctp-suppress-alarm**

This command enables/disables the suppression of alarms for SCTP path failure between two peer endpoints.

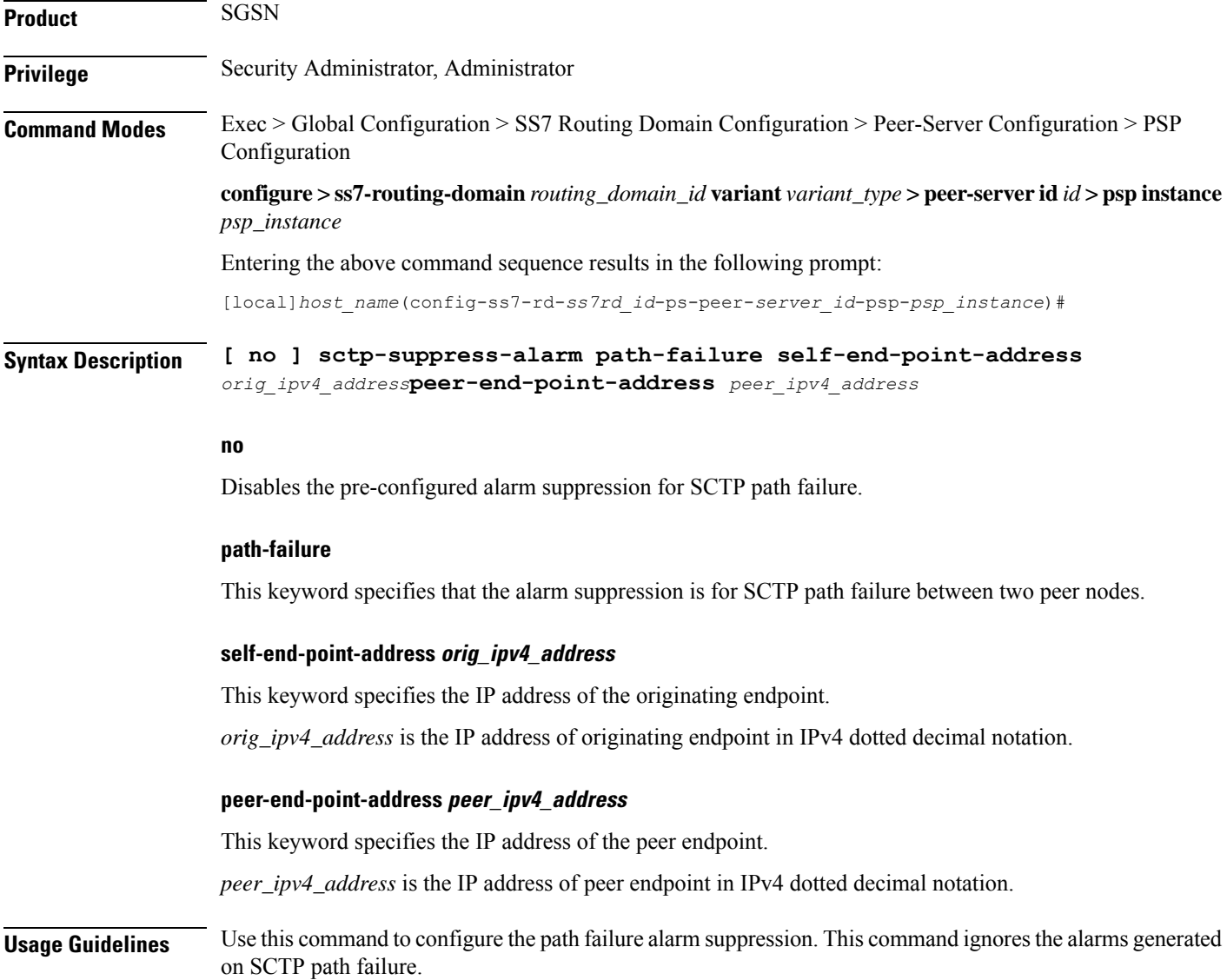

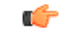

**Important**

Before using this command to set a value, you must disassociate the PSP instance with the **no associate** command. When you have set the value with this command, then use the **associate** command to setup a new association.

#### **Example**

The following command suppresses the path failure alarms occurred in SCTP path between originating peer address *1.2.3.4* and peer endpoint *6.7.8.9*:

**sctp-suppress-alarm path-failure self-end-point-address** *1.2.3.4* **peer-end-point-address** *6.7.8.9*

# <span id="page-27-0"></span>**shutdown**

This command brings down and locks the SCTP association.

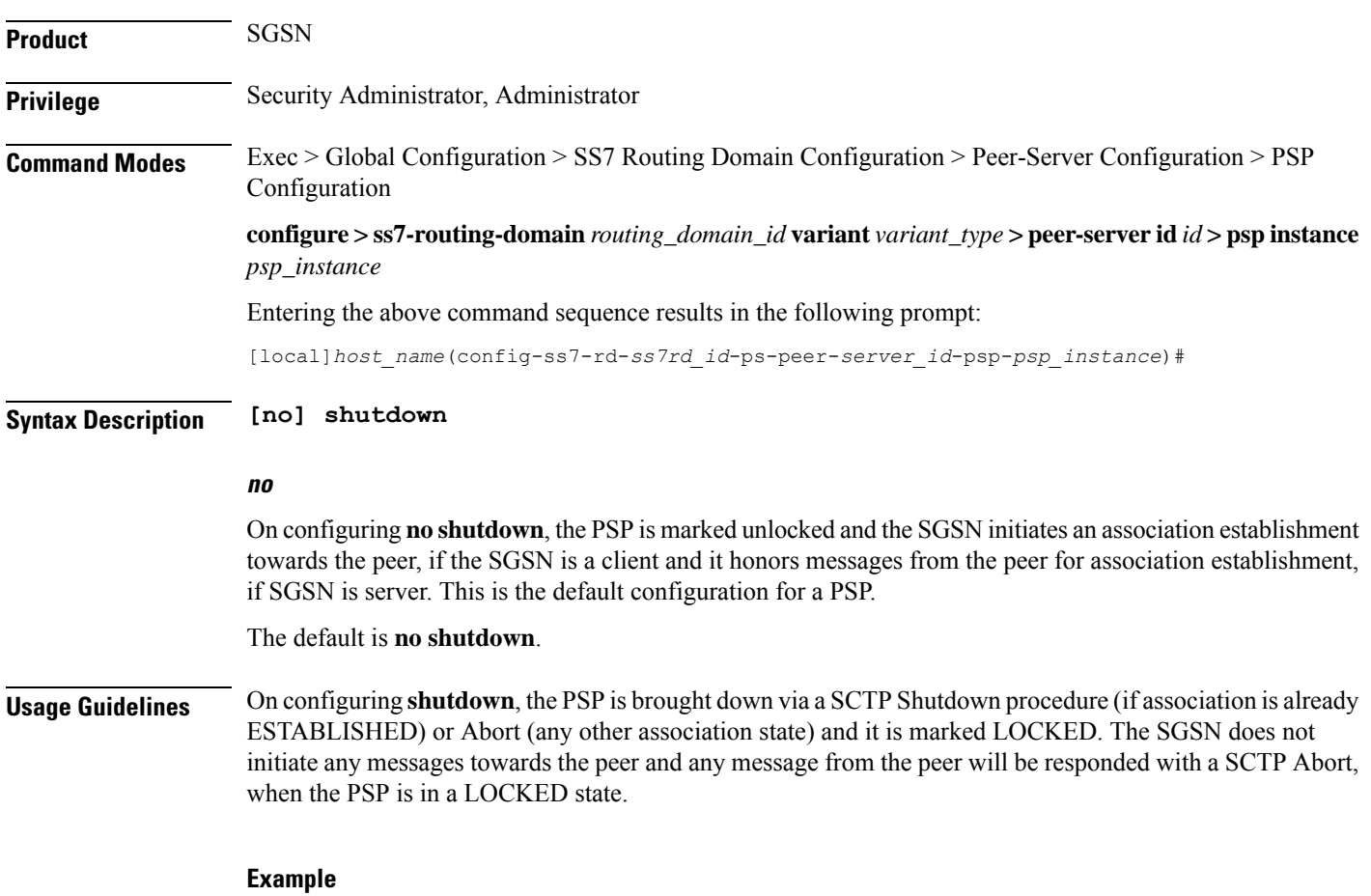

The following command brings down and locks the SCTP association:

**shutdown**

### <span id="page-28-0"></span>**timeout**

This command sets the times for various timeout timers. **Product** SGSN **Privilege** Security Administrator, Administrator **Command Modes** Exec > Global Configuration > SS7 Routing Domain Configuration > Peer-Server Configuration > PSP Configuration **configure > ss7-routing-domain***routing\_domain\_id* **variant** *variant\_type* **> peer-server id***id* **> pspinstance** *psp\_instance* Entering the above command sequence results in the following prompt: [local]*host\_name*(config-ss7-rd-*ss7rd\_id*-ps-peer-*server\_id*-psp-*psp\_instance*)# **Syntax Description timeout { m3ua-periodic-dest-audit** *dest\_timeout* **| sctp-bundle [ units-10ms ]** *timer* **| sctp-heart-beat** *hrt\_bt\_timeout* **} [ default | no ] timeout { m3ua-periodic-dest-audit | sctp-bundle | sctp-heart-beat }**

#### **default**

Resets the specified command to the default value.

#### **no**

Removes the selected configuration.

#### **m3ua-periodic-dest-audit dest\_timeout**

Sets the period (in increments of seconds) between the DAUD messages while auditing a destination state.

*dest\_timeout:* Must be an integer from 1 to 65535. Default is 2.

#### **sctp-bundle [ units-10ms ] timer**

Specifies that SCTP data chunks are to be queued until this timer expires at which time the data chunks are bundled and committed for transmission. SCTP bundling provides better bandwidth utilization and less traffic, however, there is a packet transmission delay.

*timer* is an integer from 1 through 65535, in 100ms increments ( $10 = 1000$ ms or 1 second).

**[ units-10ms ]**: Including this optional keyword specifies that the integer *timer* is to be calculated using 10ms increments (instead of 100ms increments) to allow for finer granularity.

#### Ú

**Important** Peer end should also be configured to support SCTP bundling.

### Default: SCTP bundling is disabled. **sctp-heart-beat hrt\_bt\_timeout** Sets the number of seconds in the SCTP heart-beat timer *hrt\_bt\_timeout*: This value is an integer between 1 and 300. Default is 30. **Usage Guidelines** Use this command to configure timers. Repeat the command with each of the keywords to set values for each. Ú **Important** Before using this command to set a value, you must disassociate the PSP instance with the **no associate** command. When you have set the value with this command, then use the **associate** command to setup a new association.

#### **Example**

**timeout m3ua-periodic-dest-audit** *120*